Introduction to R Week 2: Making figures Louisa Smith July 20 - July 24

# Let's make our data... beautiful

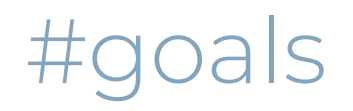

#### Eyesight in NLSY

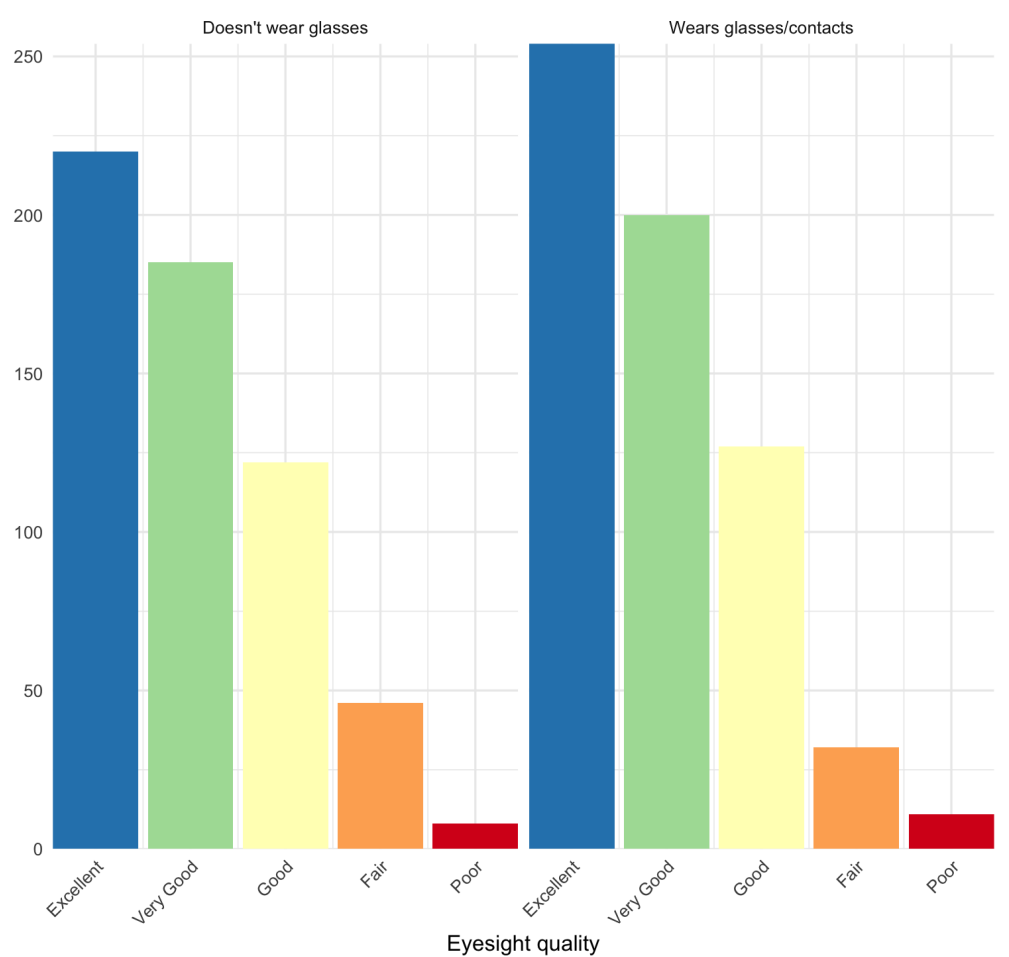

Relationship between income and age at first birth by sex and race

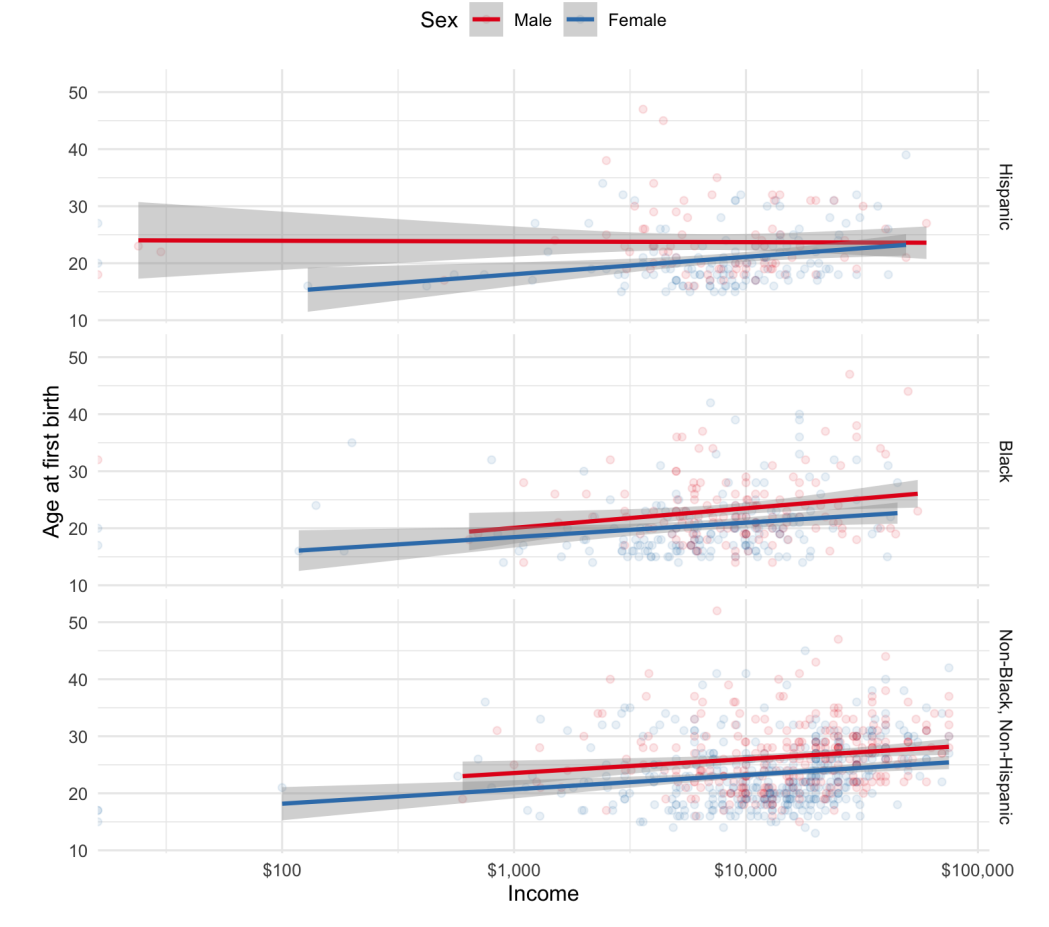

3 / 50

### Basic structure of a ggplot

```
ggplot(data = {data}) +\langlegeom>(aes(x = {xvar}, y = {yvar}, <characteristic> = {othvar}, ...),
             <characteristic> = "value"
, ...) + ...
```
- {data}: must be a dataframe (or tibble!)
- {xvar} and {yvar} are the names (unquoted) of the variables on the x- and y-axes
- {othvar} is some other unquoted variable name that defines a grouping or other characteristic you want to map to an aesthetic
- <geom>: the geometric feature you want to use; e.g., point (scatterplot), line, histogram, bar, etc.
- <characteristic>: you can map {othvar} or a fixed "value" to any of a number of aesthetic features of the figure; e.g., color, shape, size, linetype, etc.
- "value": a fixed value that defines some characteristic of the figure; e.g., "red", 10, "dashed"
- ... : there are numerous other options to discover!

```
ggplot(data = nlsy, aes(x = income,y = age_bir, col = factor(sex))
\left( \begin{array}{cc} + \end{array} \right)geom_point(alpha = 0.1) +
  scale_color_brewer(palette = "Set1"
,
    name = "Sex",
    labels = c("Male"
,
"Female")) +
 scale_x_log10(labels =
                   scales::dollar) +
  geom_smooth(aes(
    group = factor(sex)),
   method = "lm") +facet_grid(rows = vars(race_eth),
    labeller = labeller(race_eth = c(
    "1" = "Hispanic","2" = "Black","3" = "Non-Black, Non-Hispanic"))) +
 theme minimal() +theme(legend.position = "top") +
  labs(title = "Relationship between income and
    subtitle = "by sex and race"
,
    x = "Income",y = "Age at first birth")
```
Relationship between income and age at first birth by sex and race

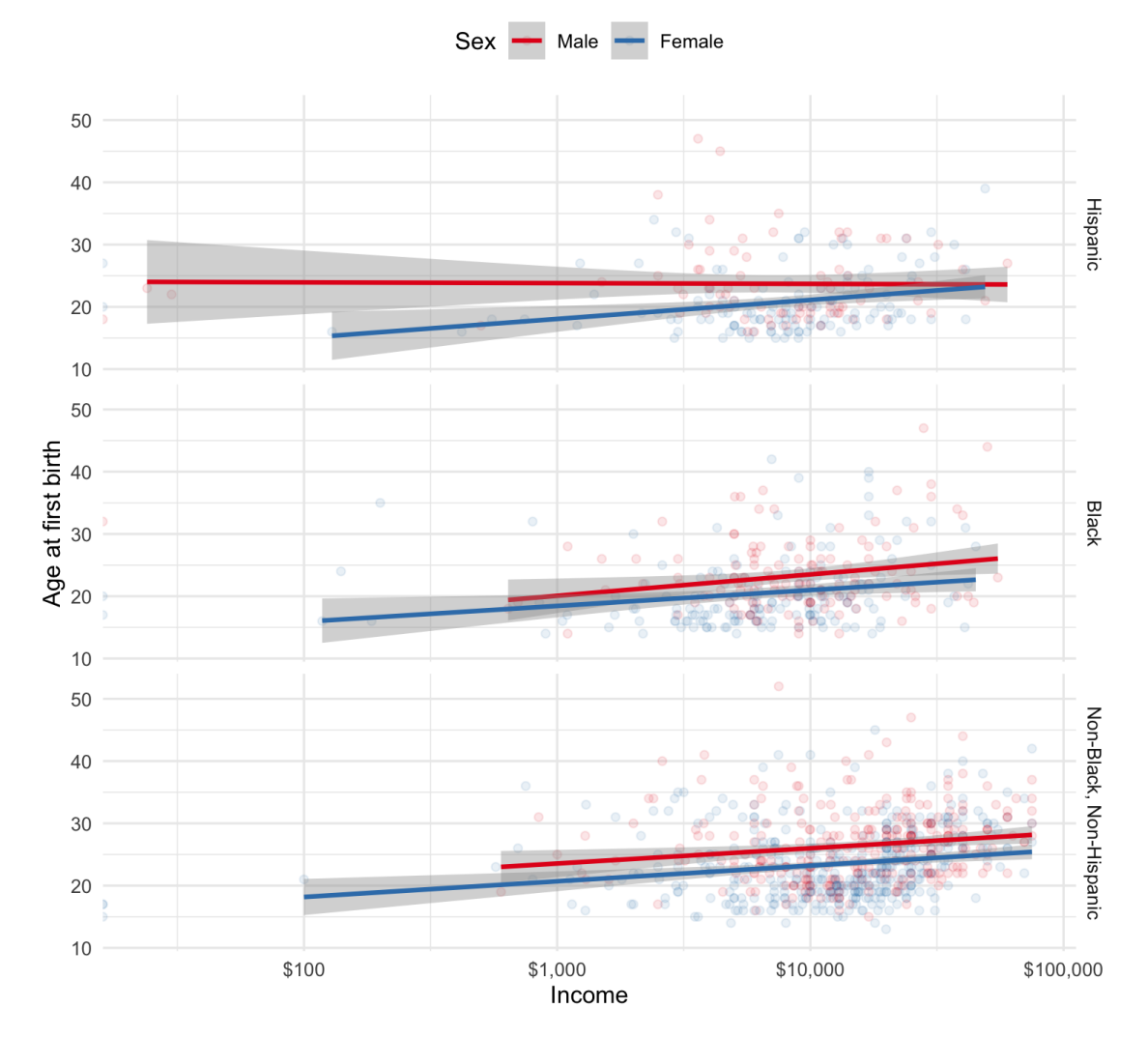

```
ggplot(data = {data}) +
       \langle \text{geom}\rangle(aes(x = {xvar}, y = {yvar}, <characteristic> = {othvar}, ...),
               <characteristic> = "value"
, ...) +
```
...

```
ggplot(data = nlsy) +
      \langlegeom>(aes(x = {xvar}, y = {yvar}, <characteristic> = {othvar}, ...),
              <characteristic> = "value"
, ...) +
       ...
```
#### The data  $=$  argument must be a dataframe (or tibble)

```
ggplot(data = nlsy) +geom\_point(aes(x = {xvar}, y = {yvar}, {characteristic} = {othvar}, ...),<characteristic> = "value"
, ...) +
      ...
```
geom\_point() gives us a scatterplot

Other helpful "geoms" include geom\_line(), geom\_bar(), geom\_histogram(), geom\_boxplot()

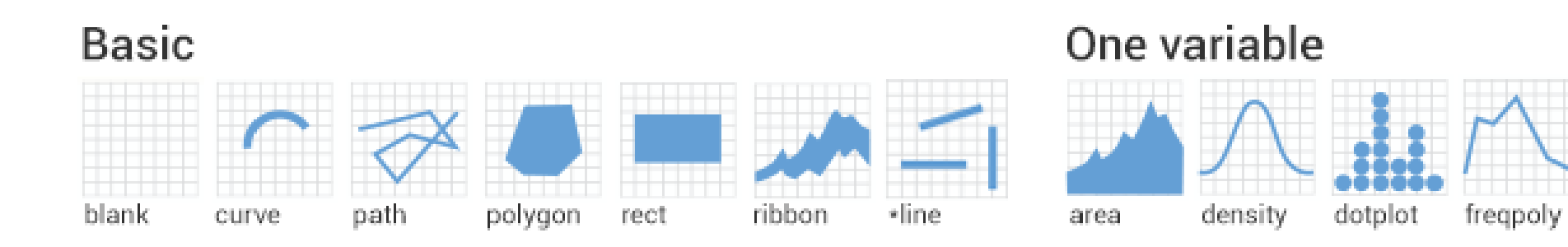

#### **Two variables**

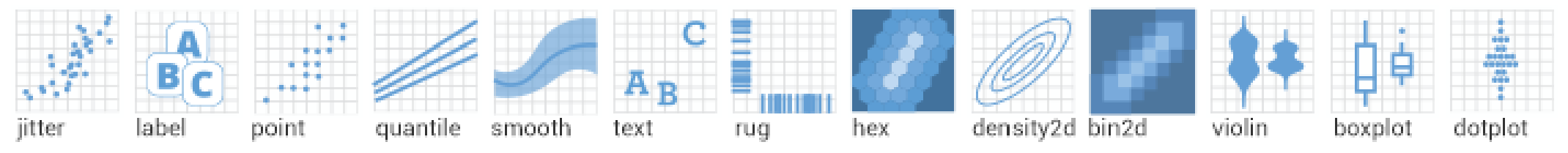

#### Error

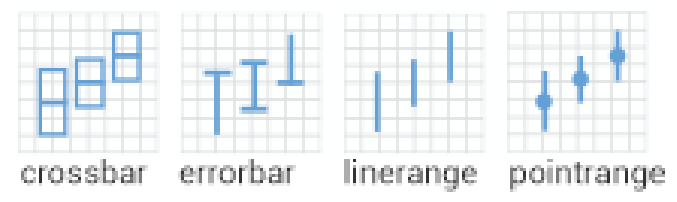

#### Three variables

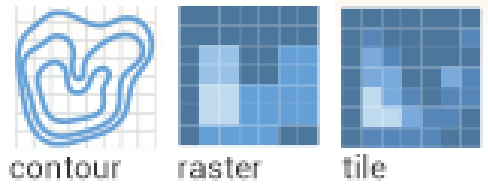

Map

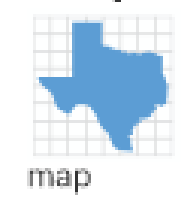

Image via [https://nbisweden.github.io/RaukR-2019/ggplot/presentation/ggplot\\_presentation.html](https://nbisweden.github.io/RaukR-2019/ggplot/presentation/ggplot_presentation.html) <sup>9</sup> / <sup>50</sup>

histogram bar

```
ggplot(data = nlsy) +
      geom_point(aes(x = income, y = age_bir, <characteristic> = {othvar}, ...),
             <characteristic> = "value"
, ...) +
      ...
```
geom\_point() requires an  $x =$  and a  $y =$  variable

Other geoms require other arguments

• For example, geom\_histogram() only requires an  $x = variable$ 

Notice that the variable names are not in quotation marks

```
ggplot(data = nlsy, aes(x = income, y = age_bir, \langle characteristic \rangle = {othvar}, ...))geom_point(<characteristic> = "value"
, ...) +
       ...
```
We could also put the aesthetics (the variables that are being mapped to the plot) in the initial ggplot() function

This will be helpful when we want multiple geoms (say, points and a line)

ggplot(data = nlsy) +  $\frac{1}{2}$  geom\_point(aes(x = income, y = age\_bir))

#### What if we want to change the color of the points?

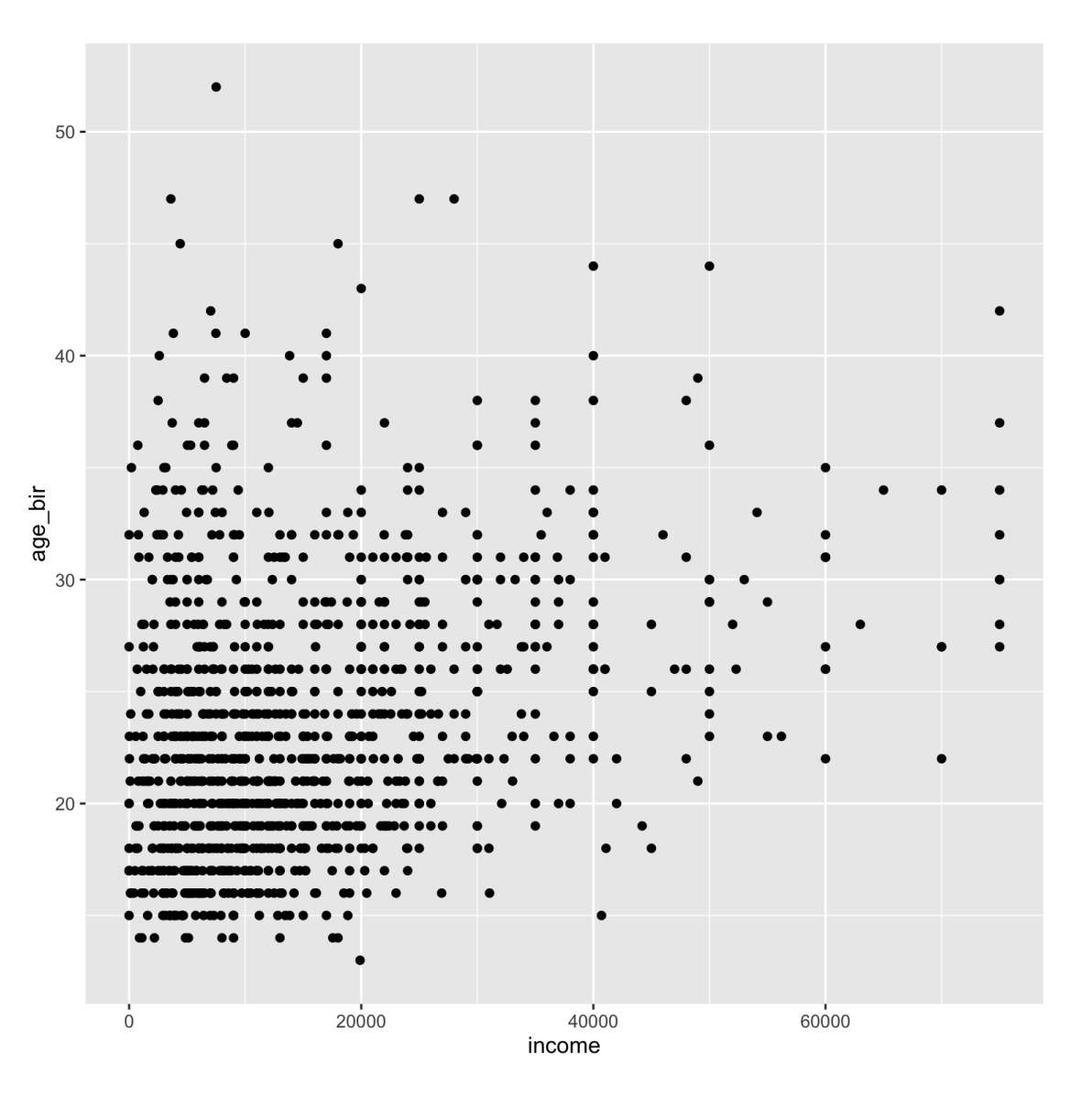

ggplot(data = nlsy) +  $geom\_point(aes(x = income, y = age\_bir),$ color = "blue")

When we put color = outside the aes(), it means we're giving it a specific color value that applies to all the points.

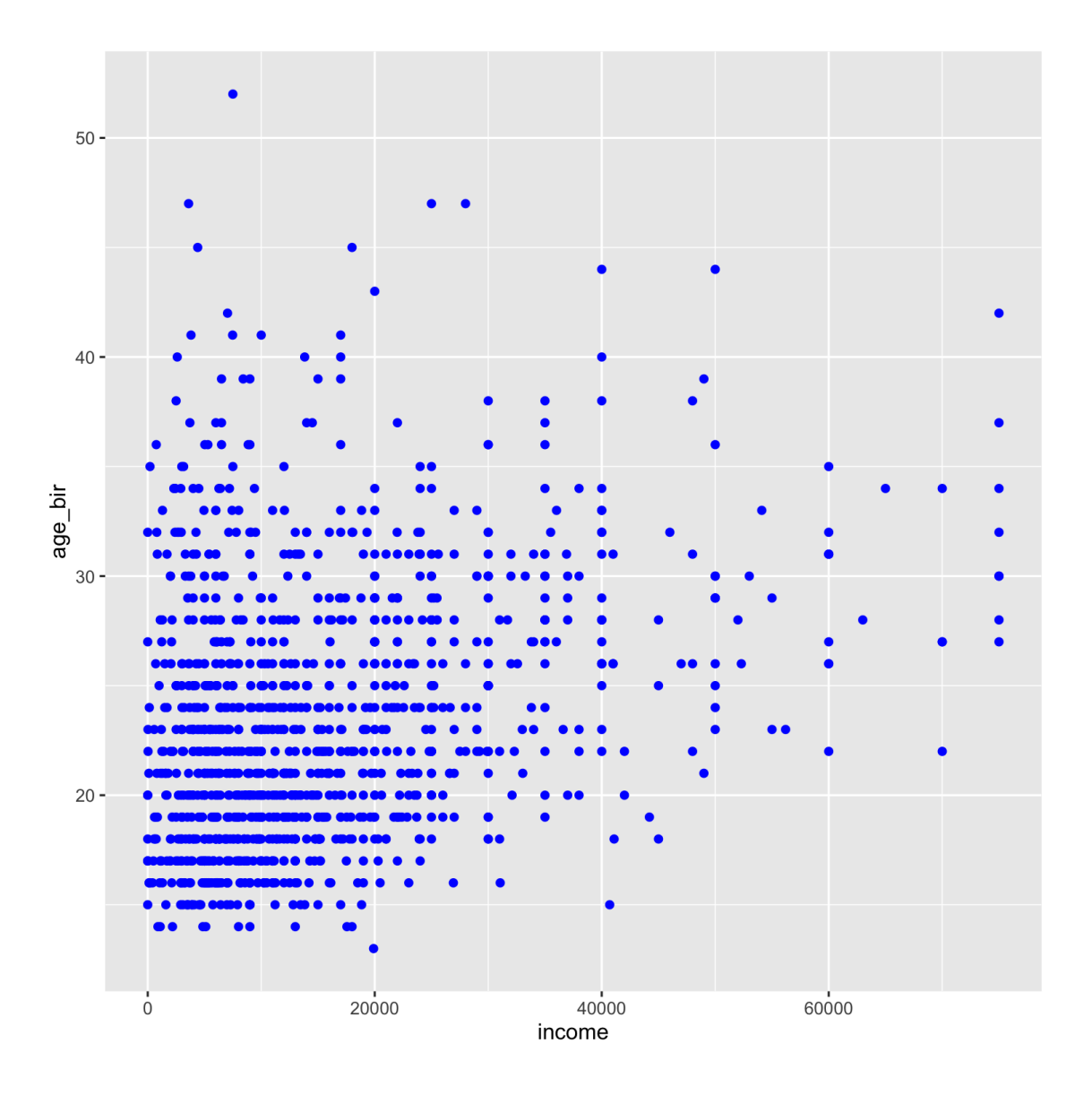

```
ggplot(data = nlsy) +
geom\_point(aes(x = income, y = age\_bir),color = "#3d93c8")
```
One of my favorite color resources: [https://www.color](https://www.color-hex.com/)hex.com

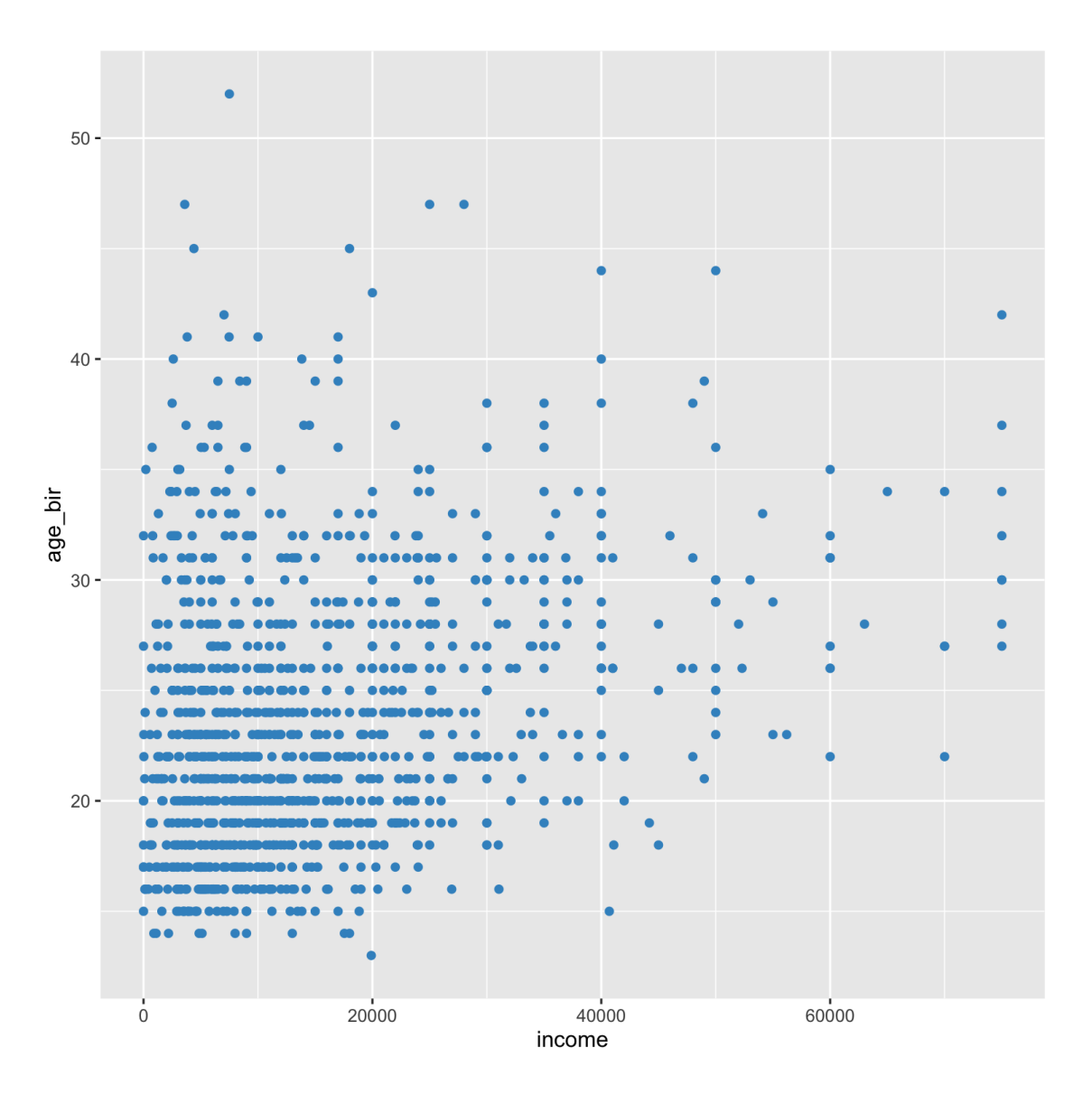

14 / 50

ggplot(data = nlsy) +  $geom\_point(aes(x = income, y = age\_bir,$ color = eyesight))

When we put color =  $inside$  the aes() -with no quotation marks -- it means we're telling it how it should assign colors. Here we're plotting the values according to eyesight, where 1 is excellent and 5 is poor.

• But they're kind of hard to distinguish!

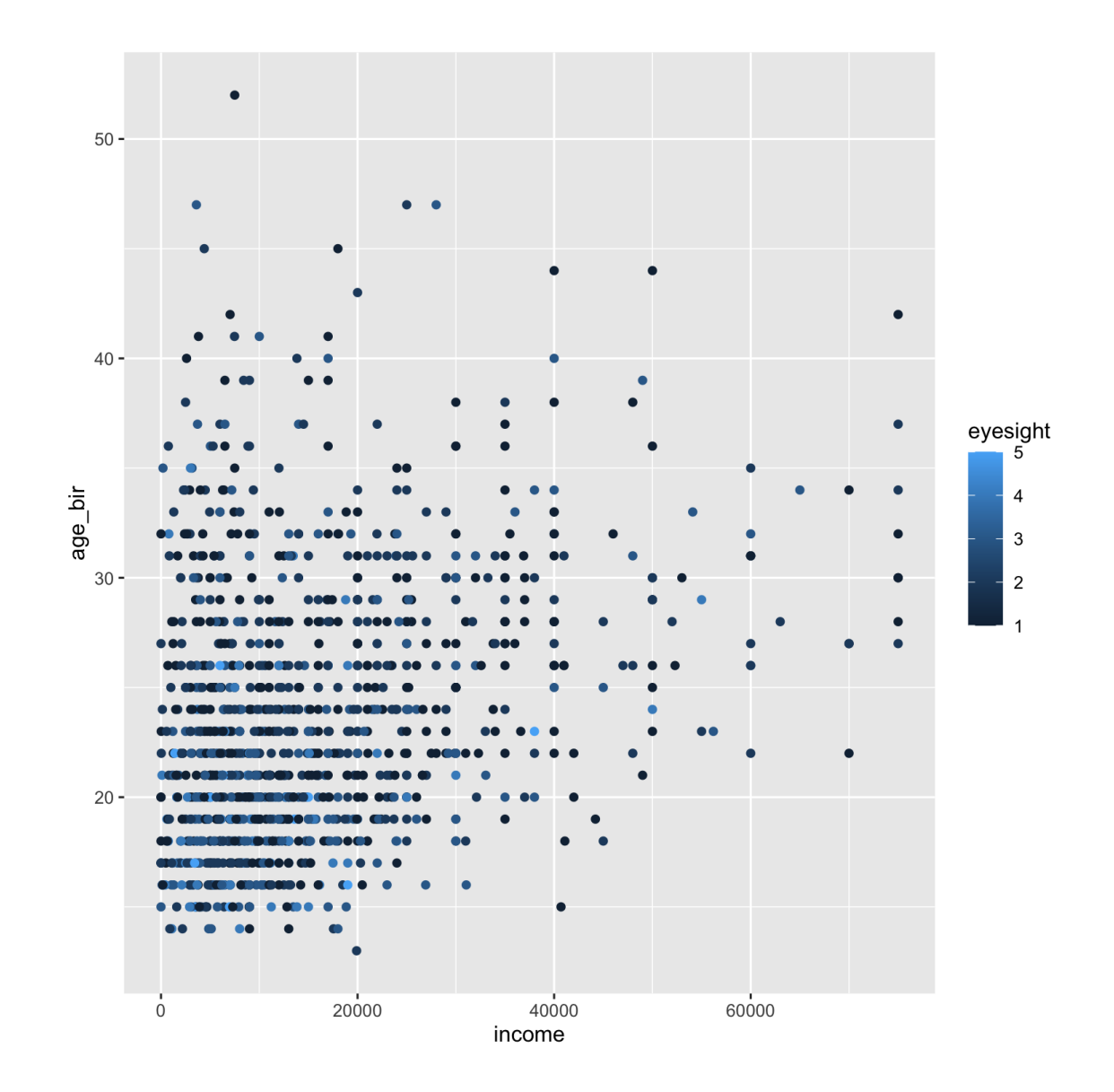

```
ggplot(data = nlsy) +
geom\_point(aes(x = income, y = age\_bir,color = eyesight)) +
scale_color_gradient(low = "green"
,
                    high = "purple")
```
We can map the values of eyesight to a different continuous scale using scale\_color\_gradient()

You can read lots more about this function [here,](https://ggplot2.tidyverse.org/reference/scale_gradient.html) so you don't have to have such ugly color scales!

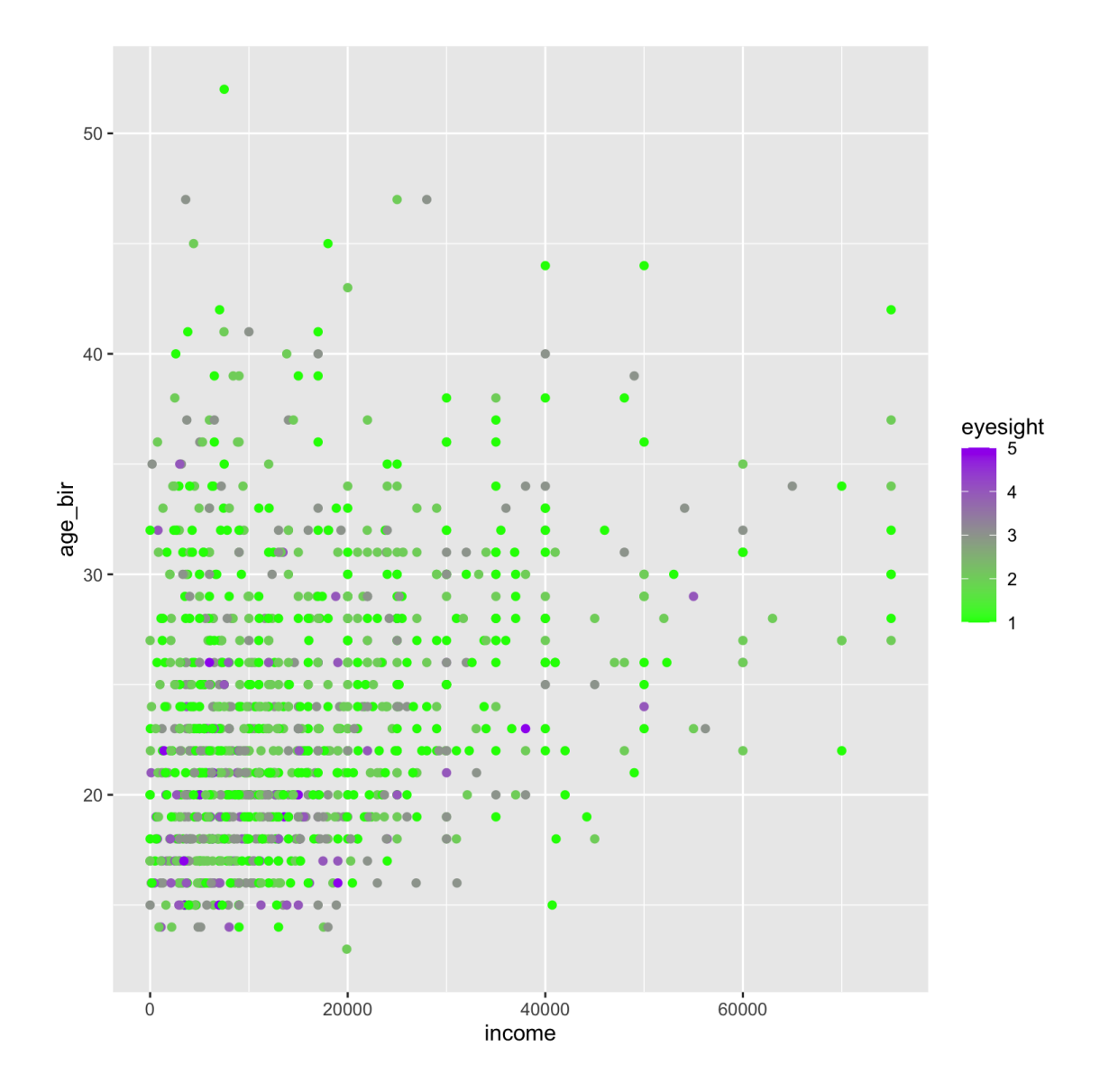

```
ggplot(data = nlsy) +
geom\_point(aes(x = income, y = age\_bir,color = eyesight))
```
Returning to the nice blues, we think: But wait! The variable eyesight isn't really continuous: it has 5 discrete values.

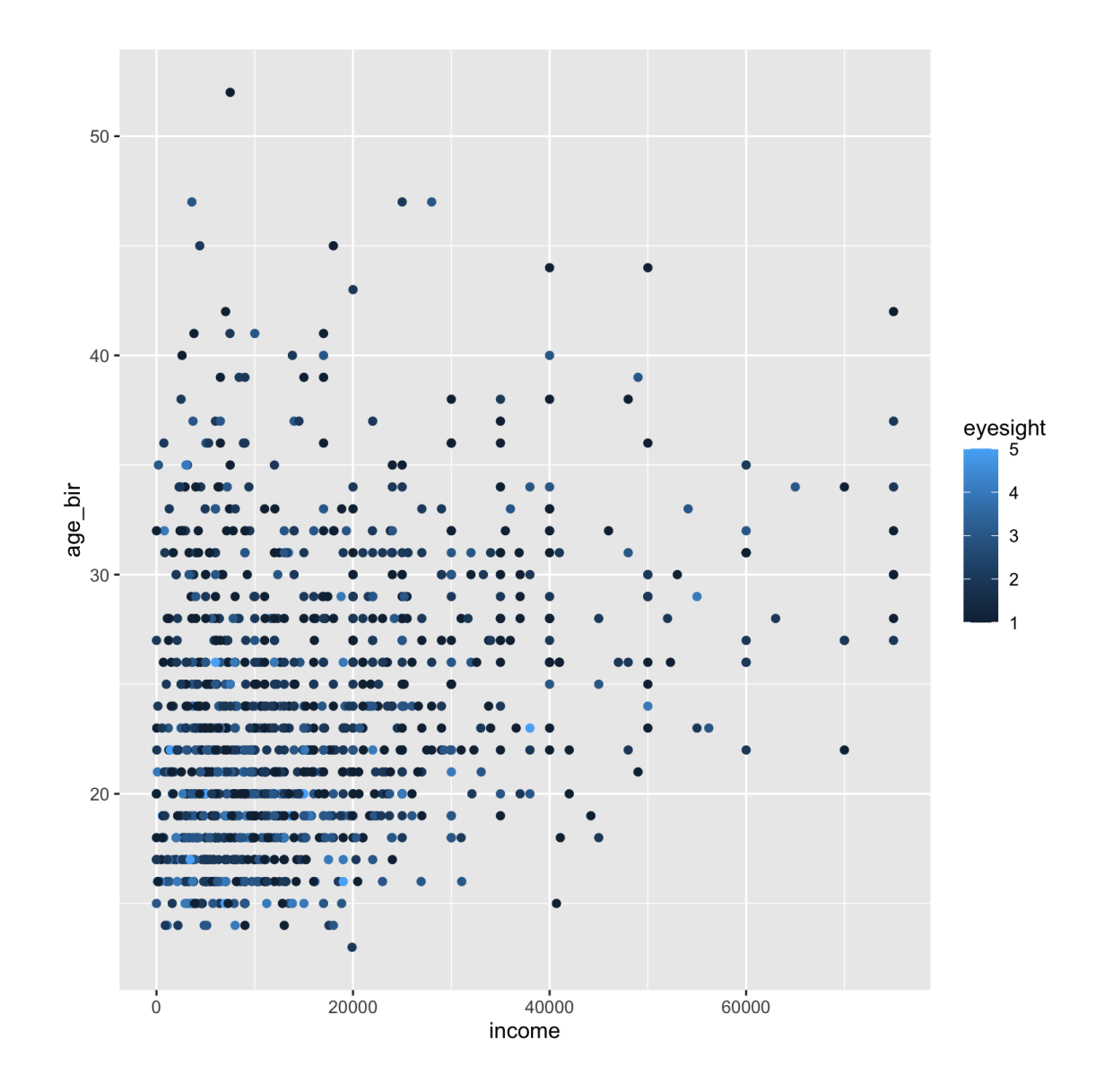

ggplot(data = nlsy) +  $geom\_point(aes(x = income, y = age\_bir,$ color = factor(eyesight)))

Returning to the nice blues, we think: But wait! The variable eyesight isn't really continuous: it has 5 discrete values. We can make R treat it as a "factor" , or categorical variable, with the factor() function

> We'll see lots more on factors later!

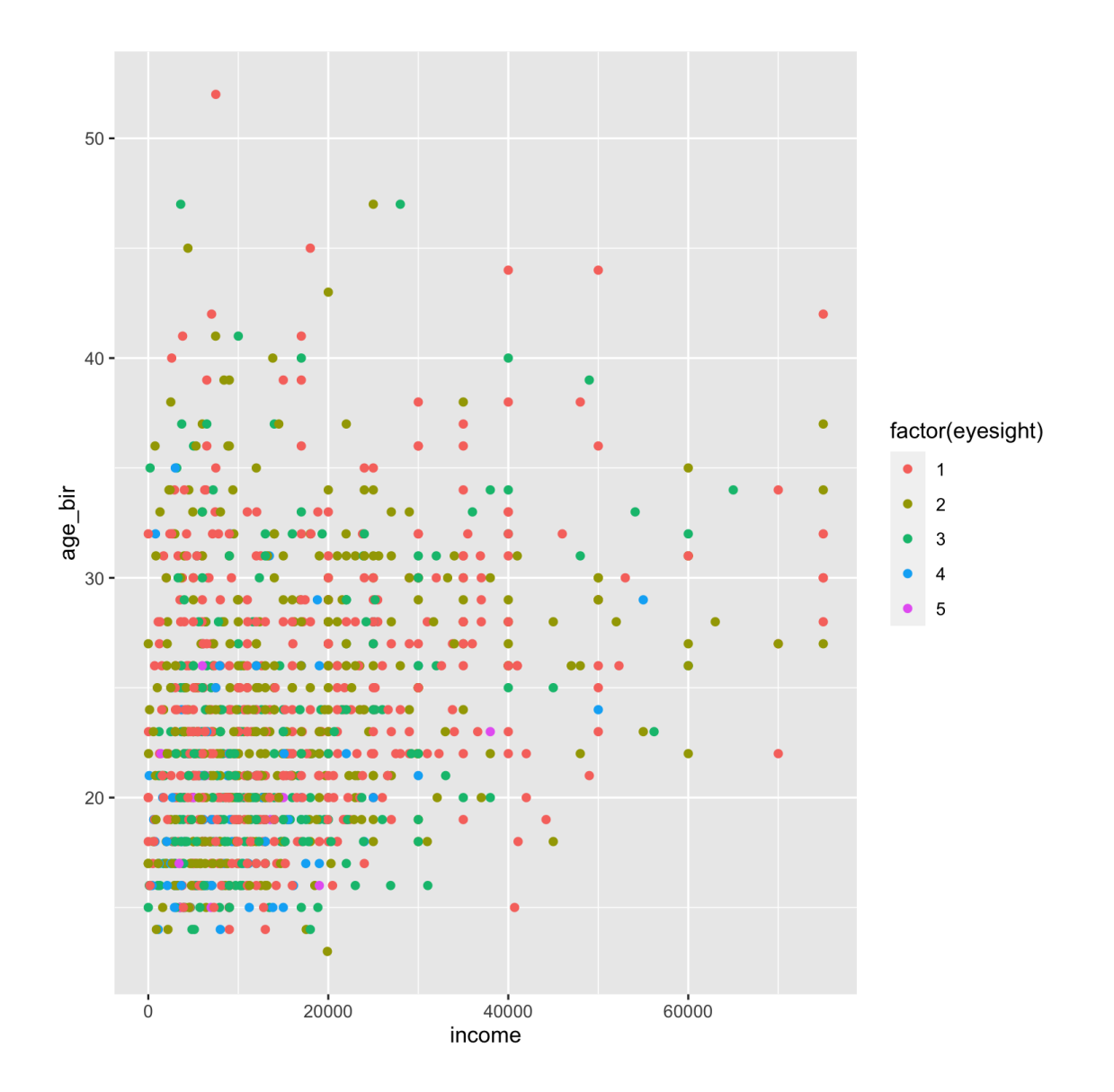

```
ggplot(data = nlsy) +
geom_point(aes(x =income, y = age_bir,
            color = factor(eyesight))) +
scale_color_manual(
    values = c("blue", "purple", "red",
"green"
,
"yellow"))
```
Now if we want to change the color scheme, we have to use a different function.

Before we used scale\_color\_gradient, now scale\_color\_manual.

• There are a lot of options that follow the same naming scheme.

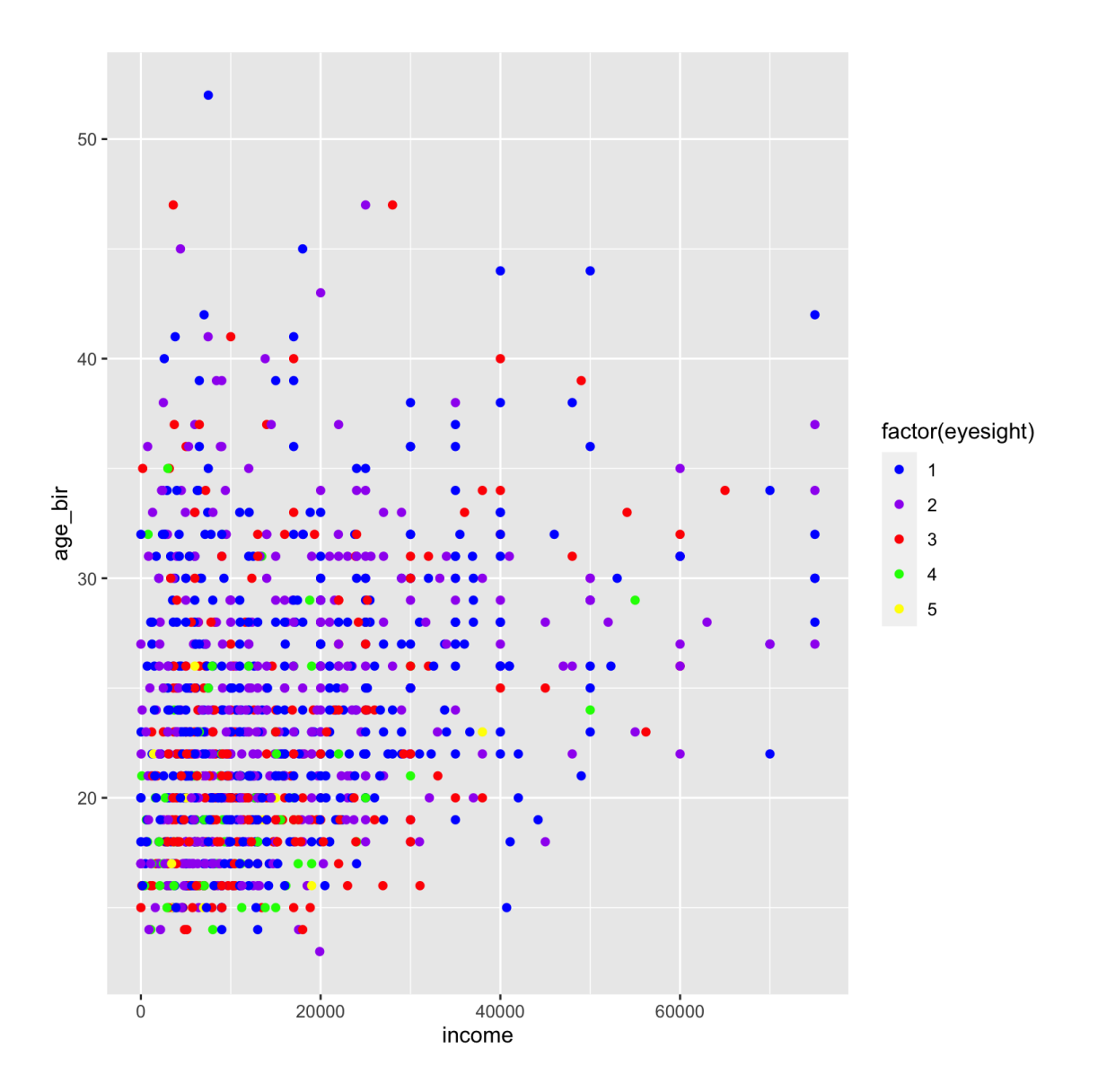

```
ggplot(data = nlsy) +
geom\_point(aes(x = income, y = age\_bir,color = factor(eyesight))) +
scale_color_brewer(palette = "Set1")
```
There are tons of different options in R for color palettes.

You can play around with those in the RColorBrewer package here: [http://colorbrewer2.org](http://colorbrewer2.org/)

You can access the scales in that package with scale\_color\_brewer(), or see them all after installing the package with RColorBrewer::display.brewer.all()

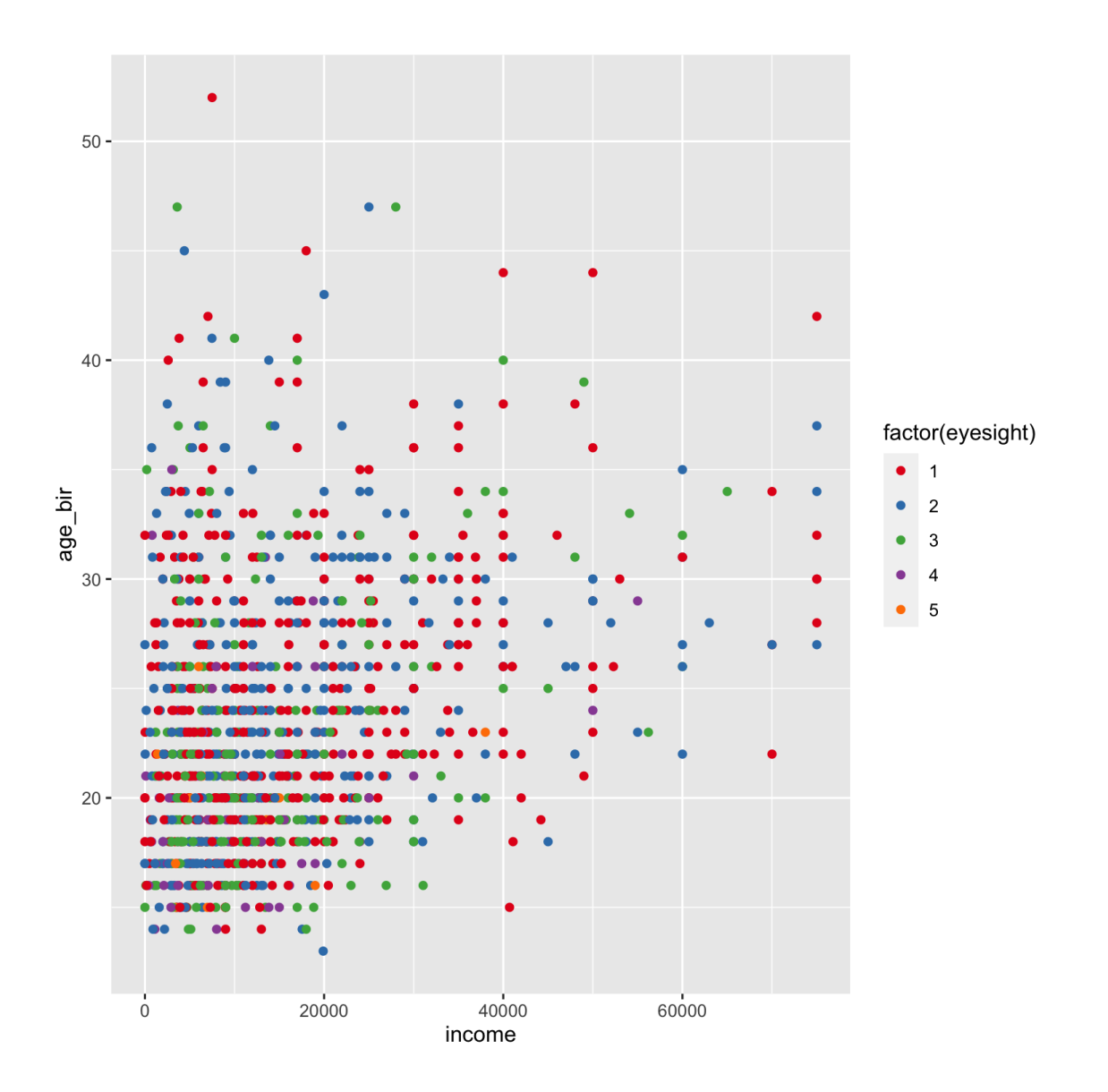

```
ggplot(data = nlsy) +
geom\_point(aes(x = income, y = age\_bir,color = factor(eyesight))) +
scale_color_brewer(palette = "Set1"
,
             name = "Eyesight"
,
             labels = c("Excellent"
,
"Very Good"
,
"Good"
,
"Fair"
,
"Poor"))
```
Each of the scale\_color\_x() functions has a lot of the same arguments.

> Make sure if you are labelling a factor variable in a plot like this that you get the names right!

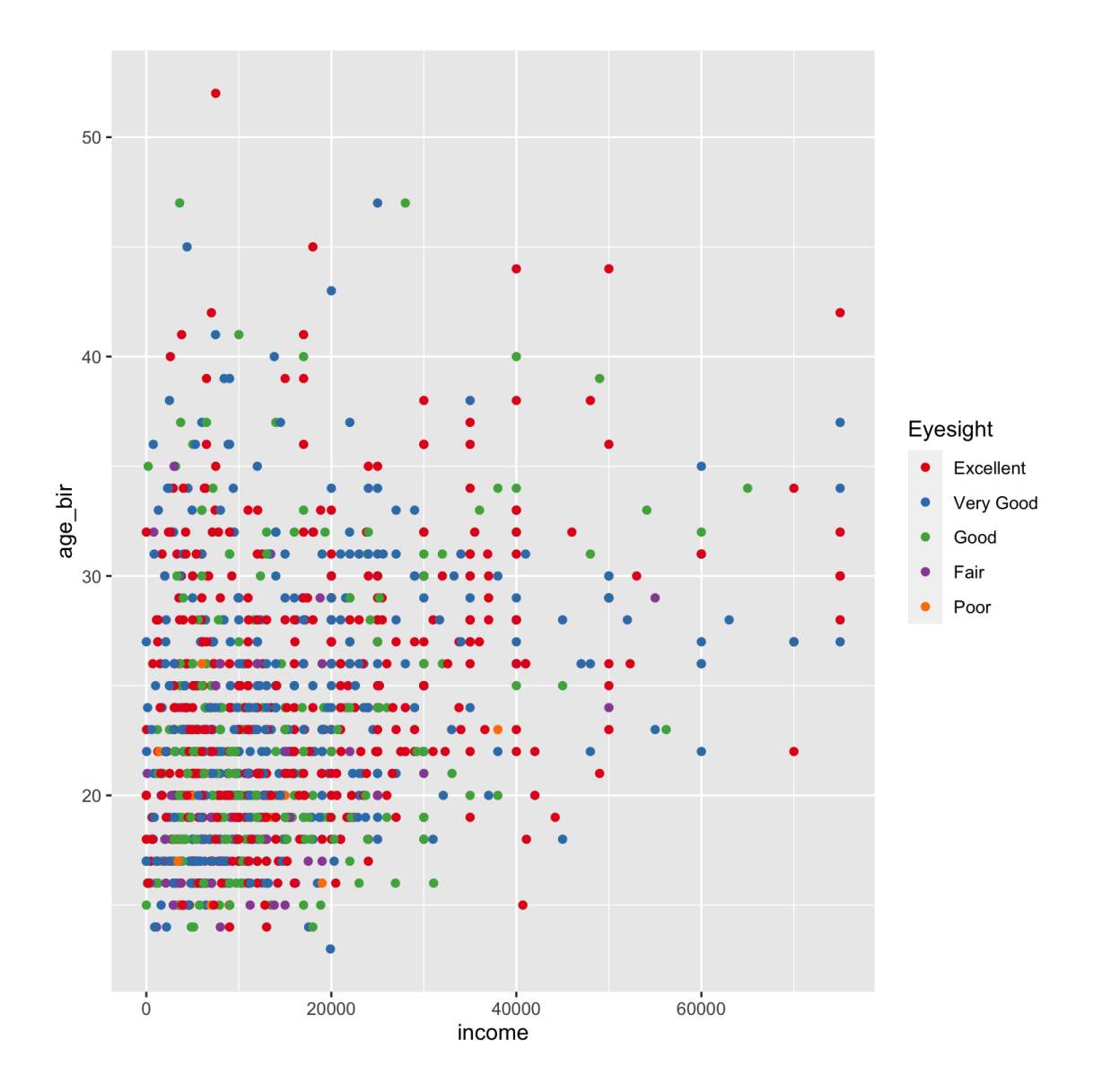

# YOUR TURN ...

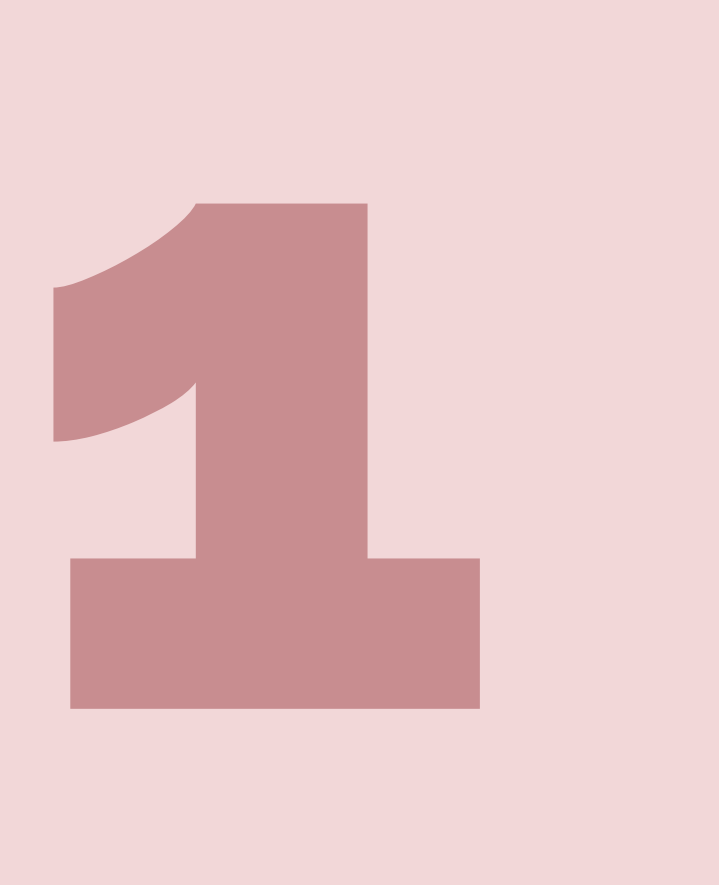

Exercises 2.1: Make a fancy scatterplot showing the relationship between sleep on weekdays and on weekends.

#### Facets

One of the most useful features of ggplot2 is the ability to "facet" a graph by splitting it up according to the values of some variable.

You might use this to show results for a lot of outcomes or exposures at once, for example, or see how some relationship differs by something like age or geographic region

```
ggplot(data = nlsy) +
  geom_bar(aes(x = nsibs)) +labs(x = "Number of siblings")
```
We'll introduce bar graphs at the same time!

Notice how we only need an  $x =$  argument - the y-axis is automatically the count with this geom.

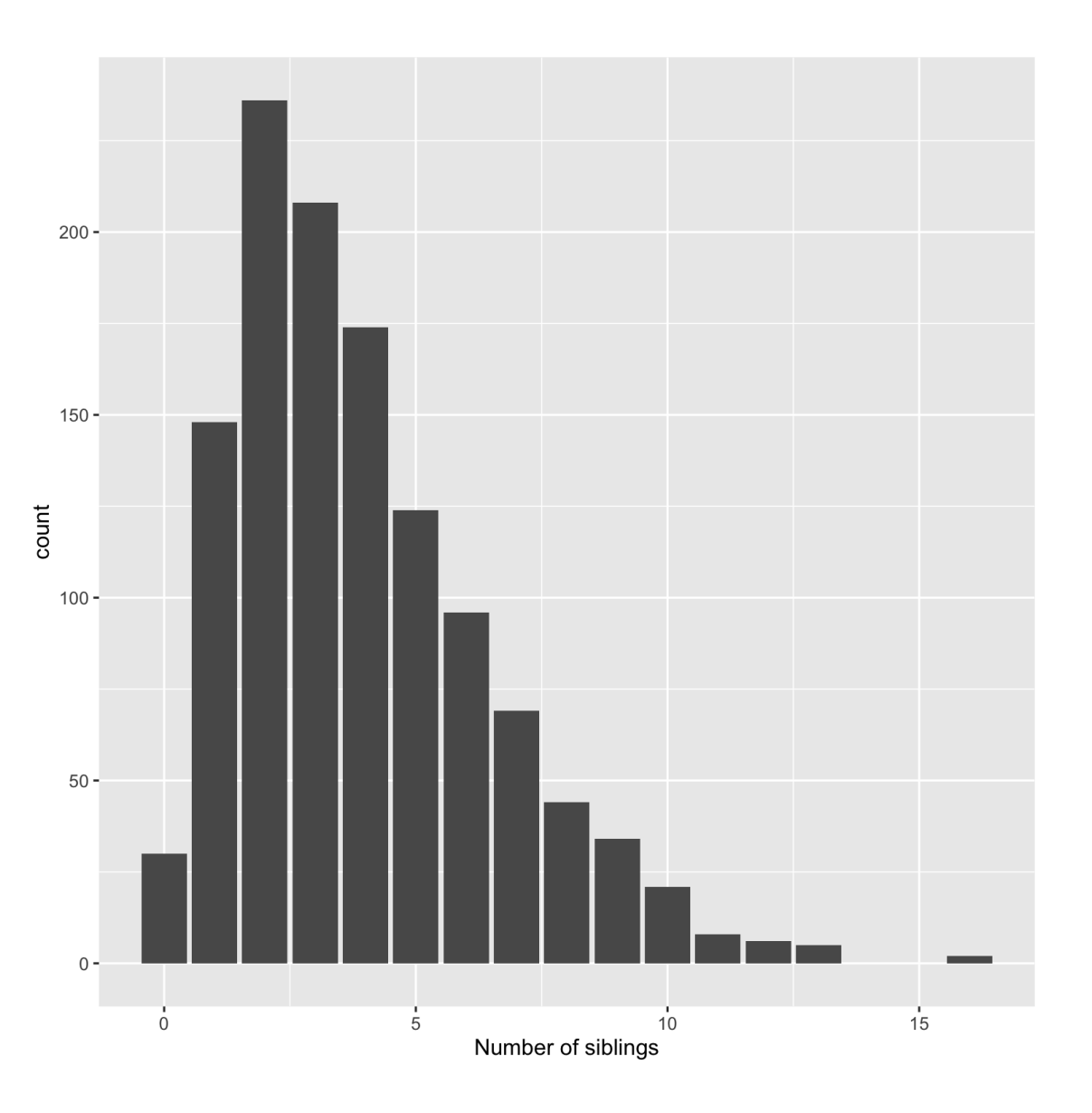

```
ggplot(data = nlsy) +
 geom_bar(aes(x = nsibs)) +labs(x = "Number of siblings") +facet_grid(cols = vars(region))
```
The facet\_grid() function splits up the data according to a variable(s). Here we've split it by region into columns.

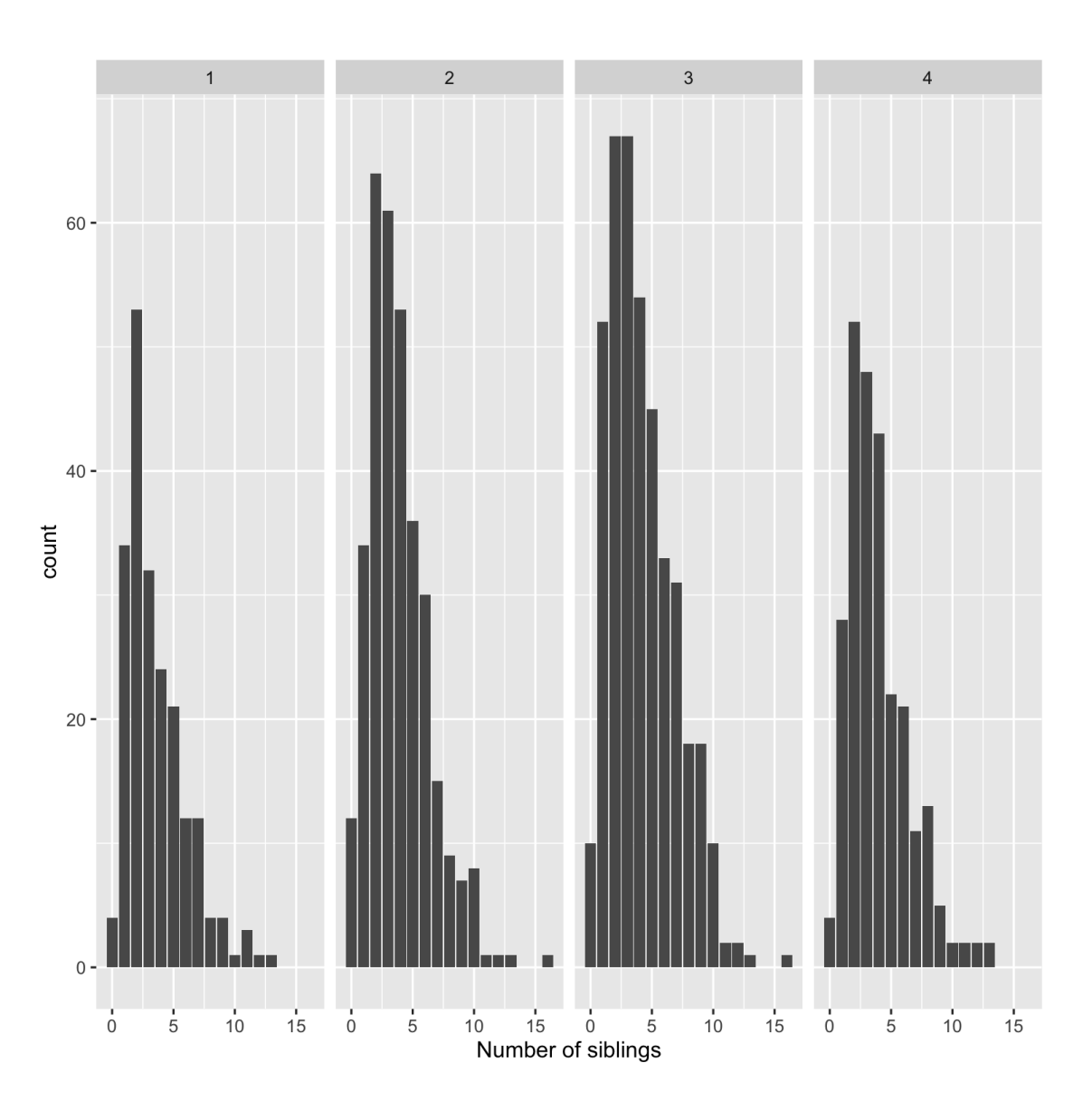

```
ggplot(data = nlsy) +
 geom_bar(aes(x = nsibs)) +labs(x = "Number of siblings") +facet_grid(rows = vars(region))
```
Since this is hard to read, we'll probably want to split by rows instead.

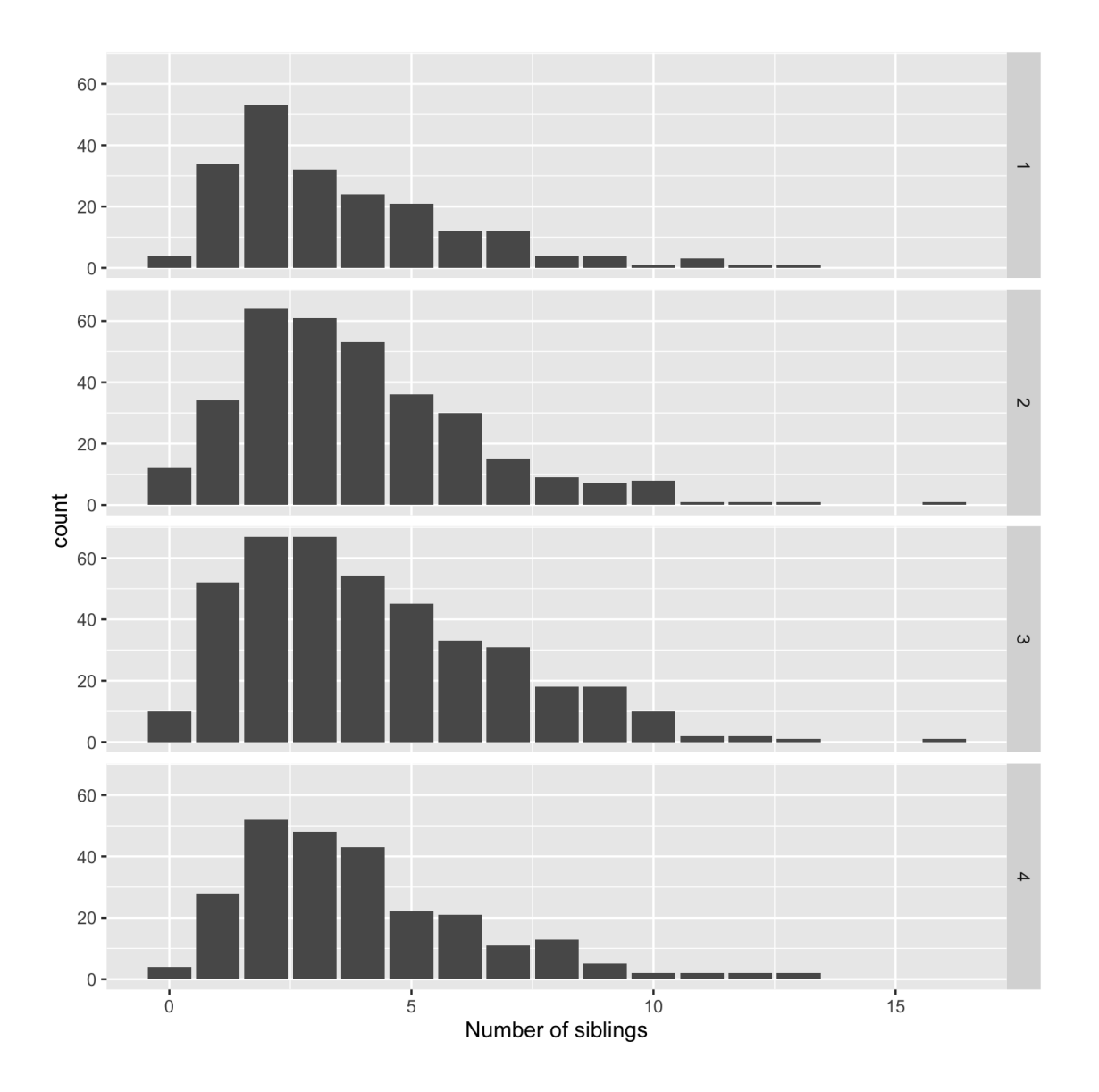

```
ggplot(data = nlsy) +
  geom_bar(aes(x = nsibs)) +\text{labs}(x = \text{"Number of siblings"}) +facet_grid(rows = vars(region),
              margins = TRUE)
```
We can also add a row for all of the data together.

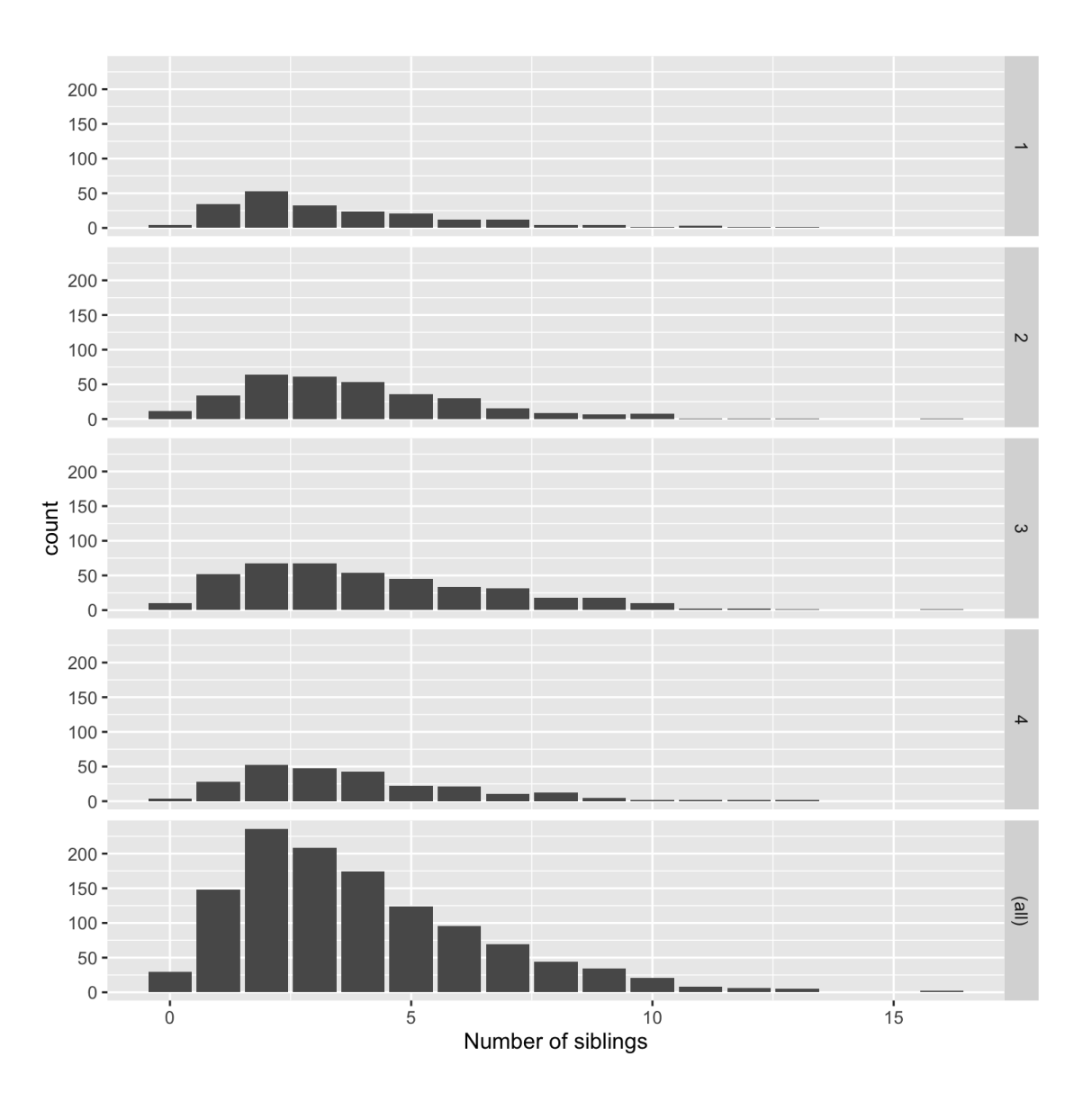

```
ggplot(data = nlsy) +
  geom_bar(aes(x = nsibs)) +labs(x = "Number of siblings") +facet_grid(rows = vars(region),
            margins = TRUE,
             scales = "free y")
```
This squishes the other rows though! We can allow them all to have their own axis limits with the scales = argument. Other options are "free\_x" if we want to allow the x-axis scale to vary, or just "free" to combine both.

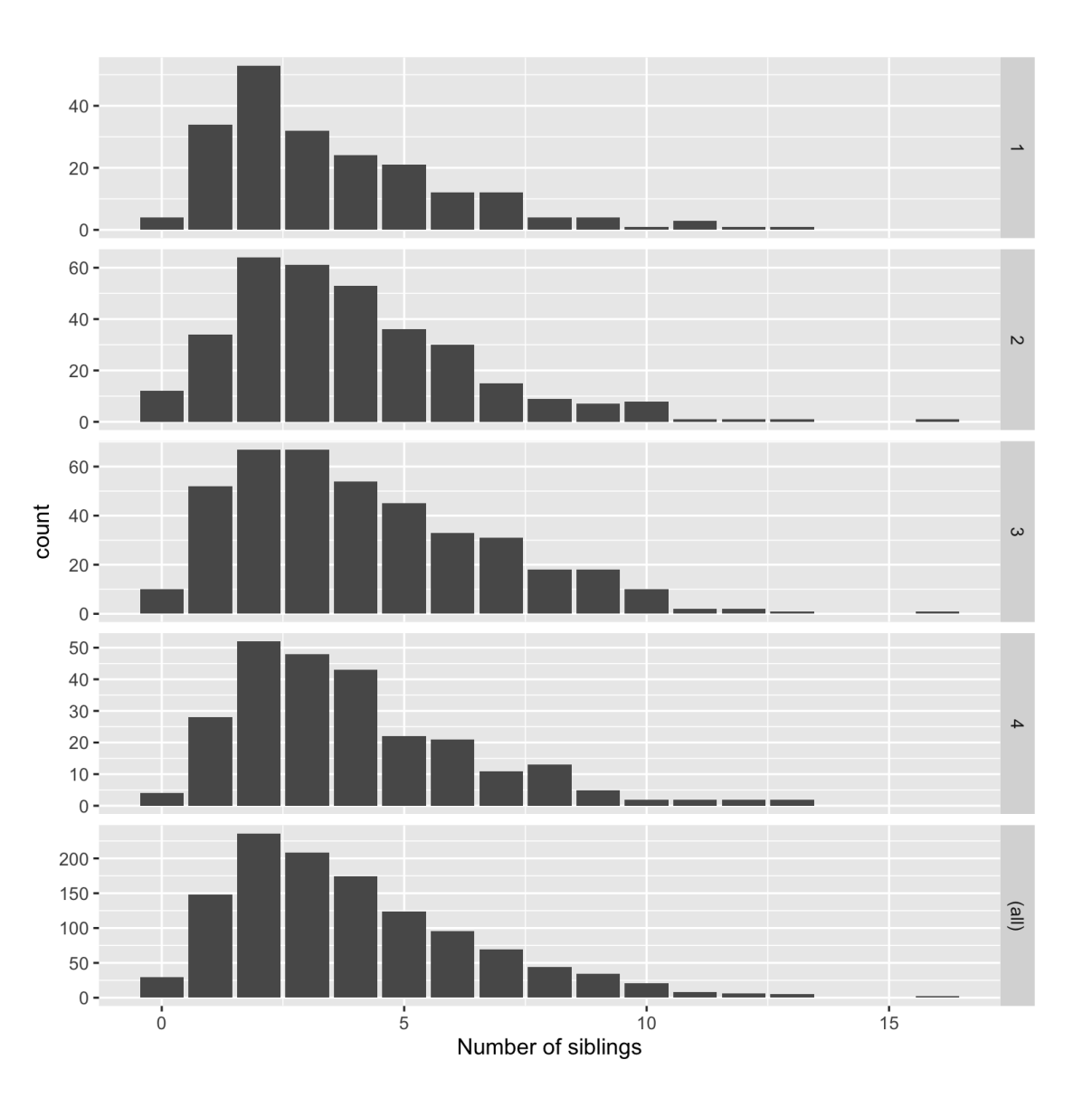

```
ggplot(data = nlsy) +
 geom_bar(aes(x = nsibs)) +labs(x = "Number of siblings") +facet_wrap(vars(region))
```
We can use facet\_wrap() instead, if we want to use both multiple rows and columns for all the values of a variable.

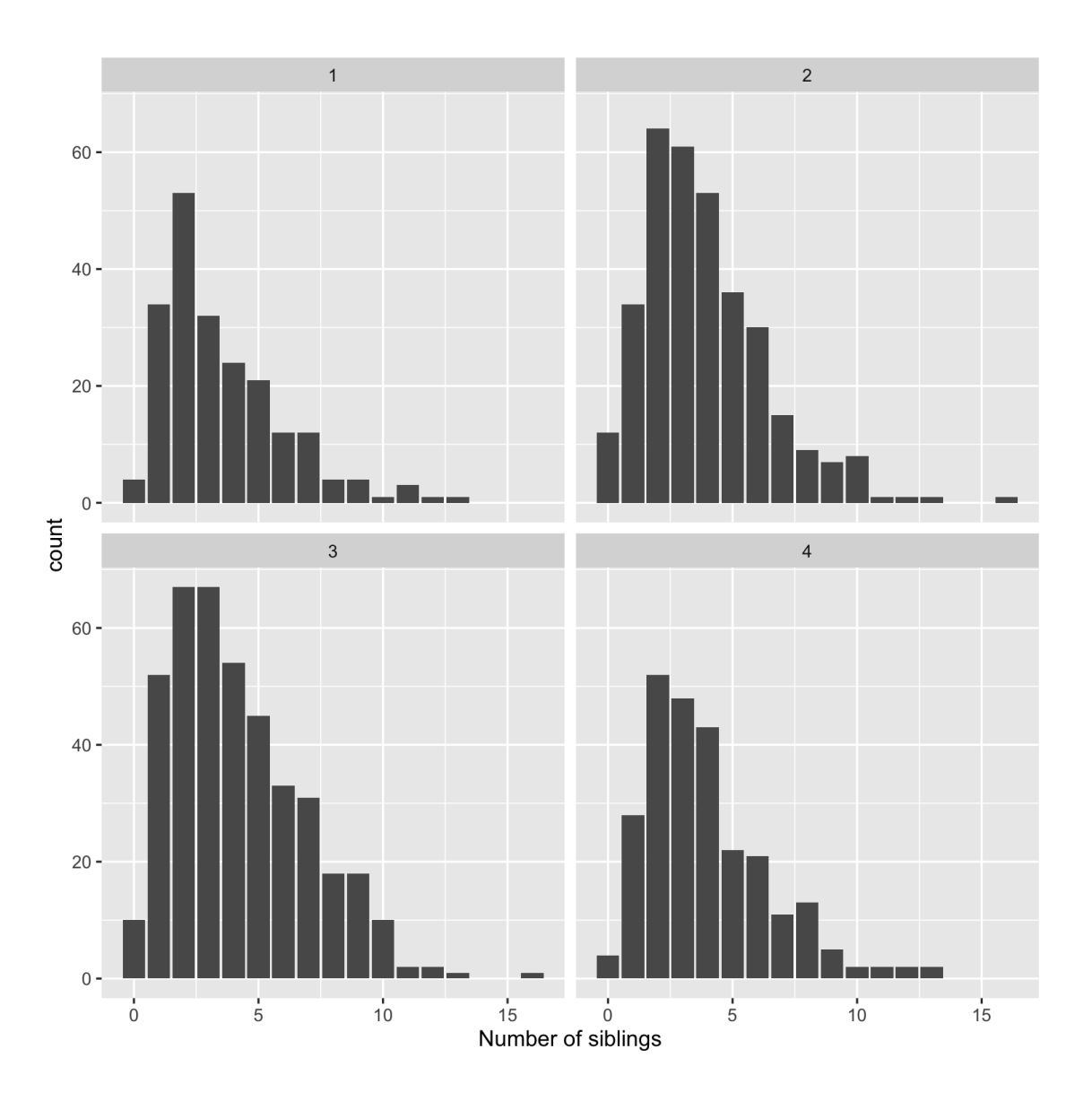

```
ggplot(data = nlsy) +
 geom_bar(aes(x = nsibs)) +labs(x = "Number of siblings") +facet_wrap(vars(region),
            ncol = 3)
```
It tries to make a good decision, but you can override how many columns you want!

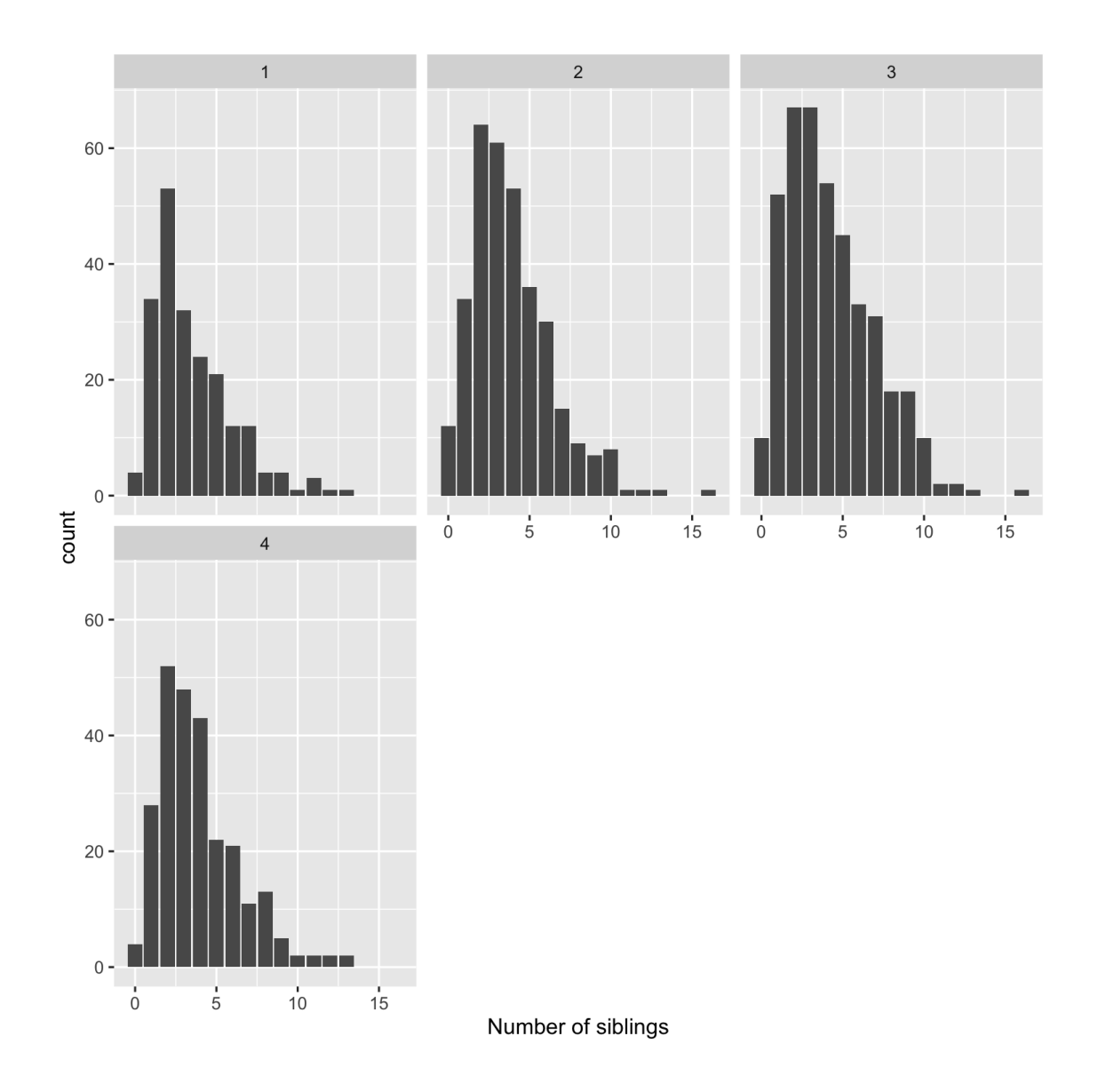

### Wait, these look like histograms!

When we have a variable with a lot of possible values, we may want to bin them with a histogram

```
ggplot(nlsy) +
  geom\_histogram(aes(x = income))
```
### stat\_bin() using bins = 30. Pick better value with binwidth.

We used discrete values with geom\_bar(), but with geom\_histogram() we're combining values: the default is into 30 bins.

This is one of the most common warning messages I get in R!

 $\overline{\phantom{a}}$ 

ggplot(data = nlsy) +  ${\rm geom\_histogram(aes(x = income),}$ bins = 10)

> We can use  $bins =$ instead, if we want!

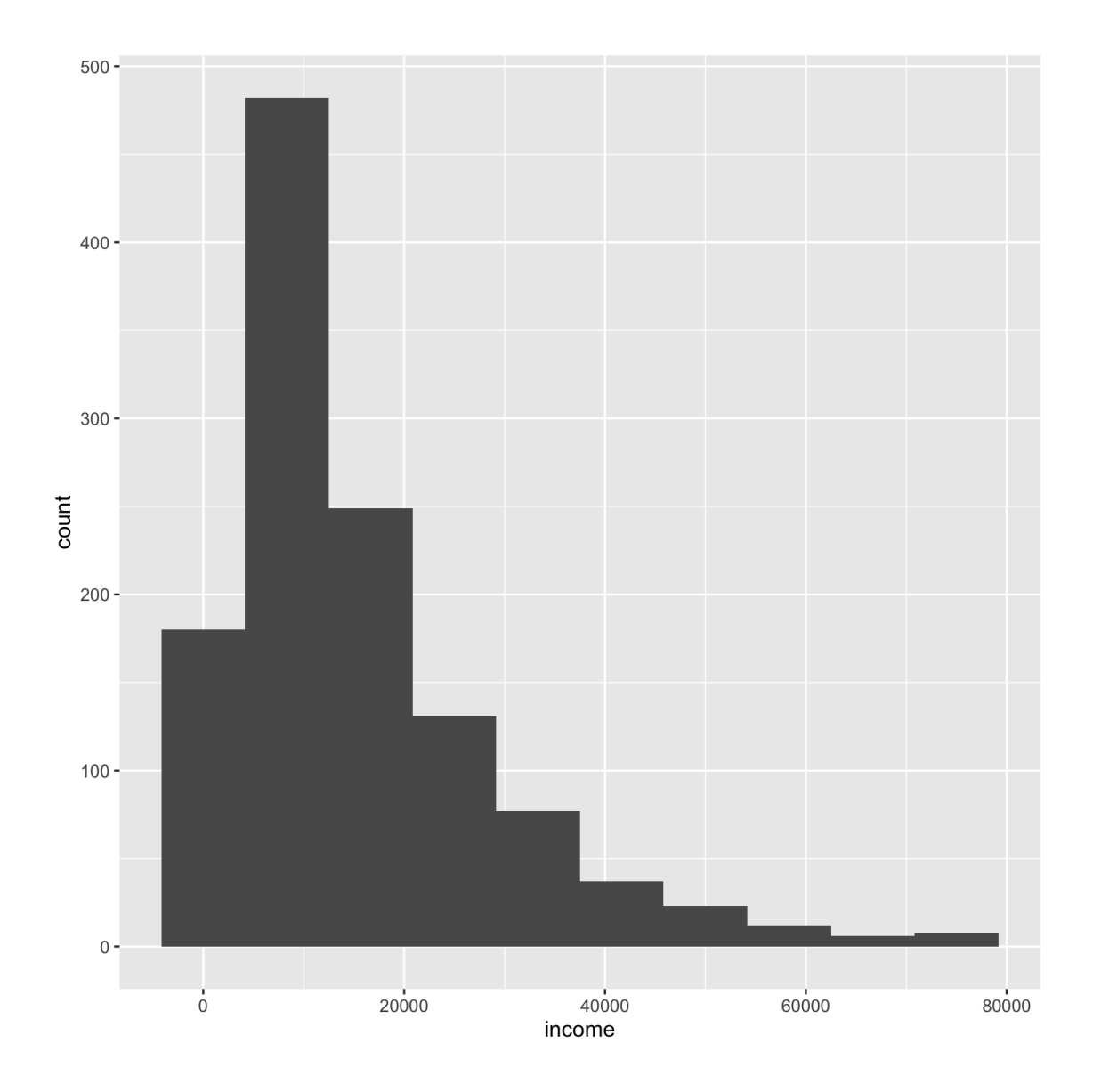

ggplot(data = nlsy) +  $geom\_histogram(aes(x = income),$ bins = 100)

> Be aware that you may interpret your data differently depending on how you bin it!

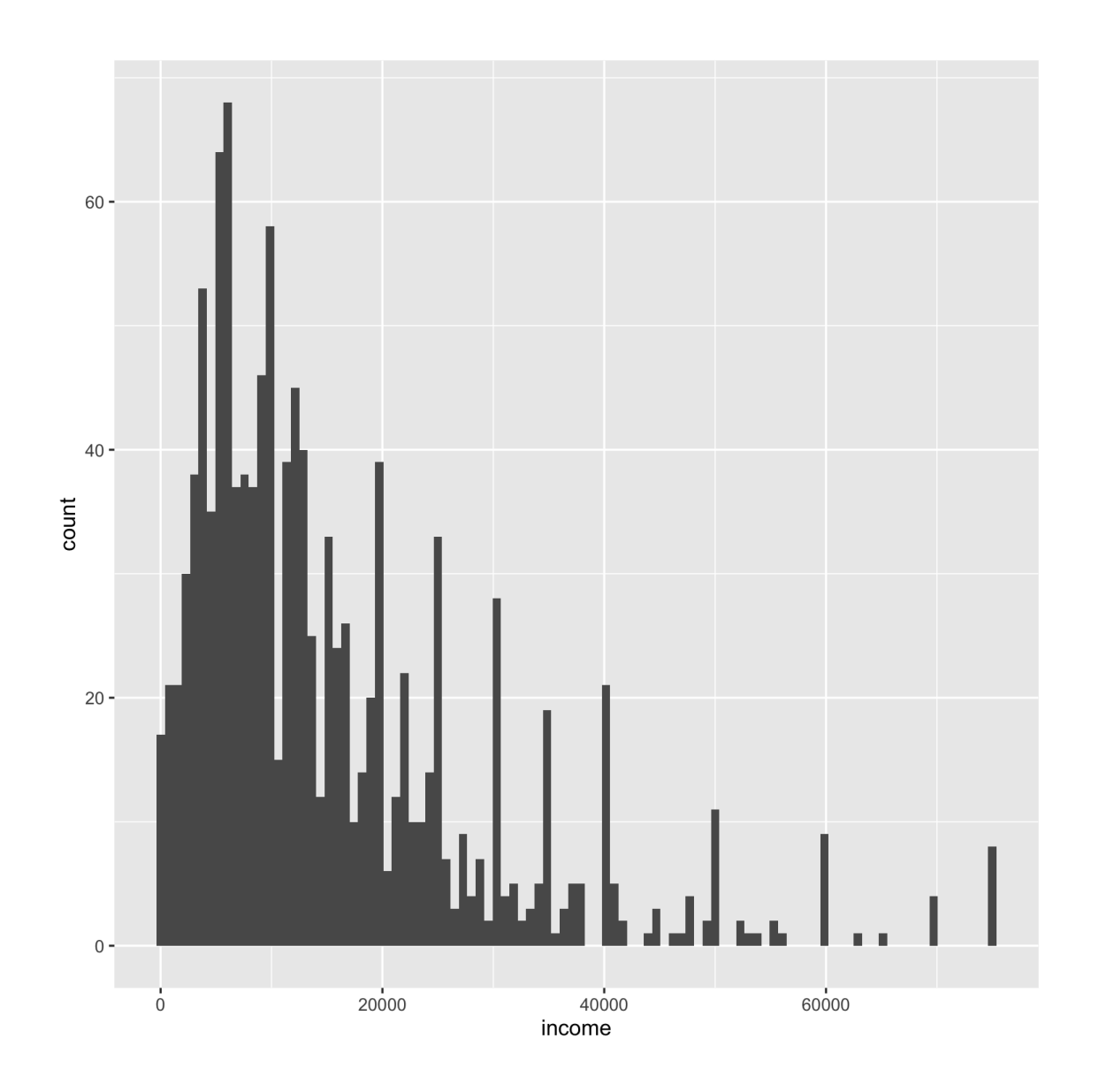

ggplot(data = nlsy) + geom\_histogram(aes(x = income), binwidth =  $1000$ )

> Sometimes the bin width actually has some meaning

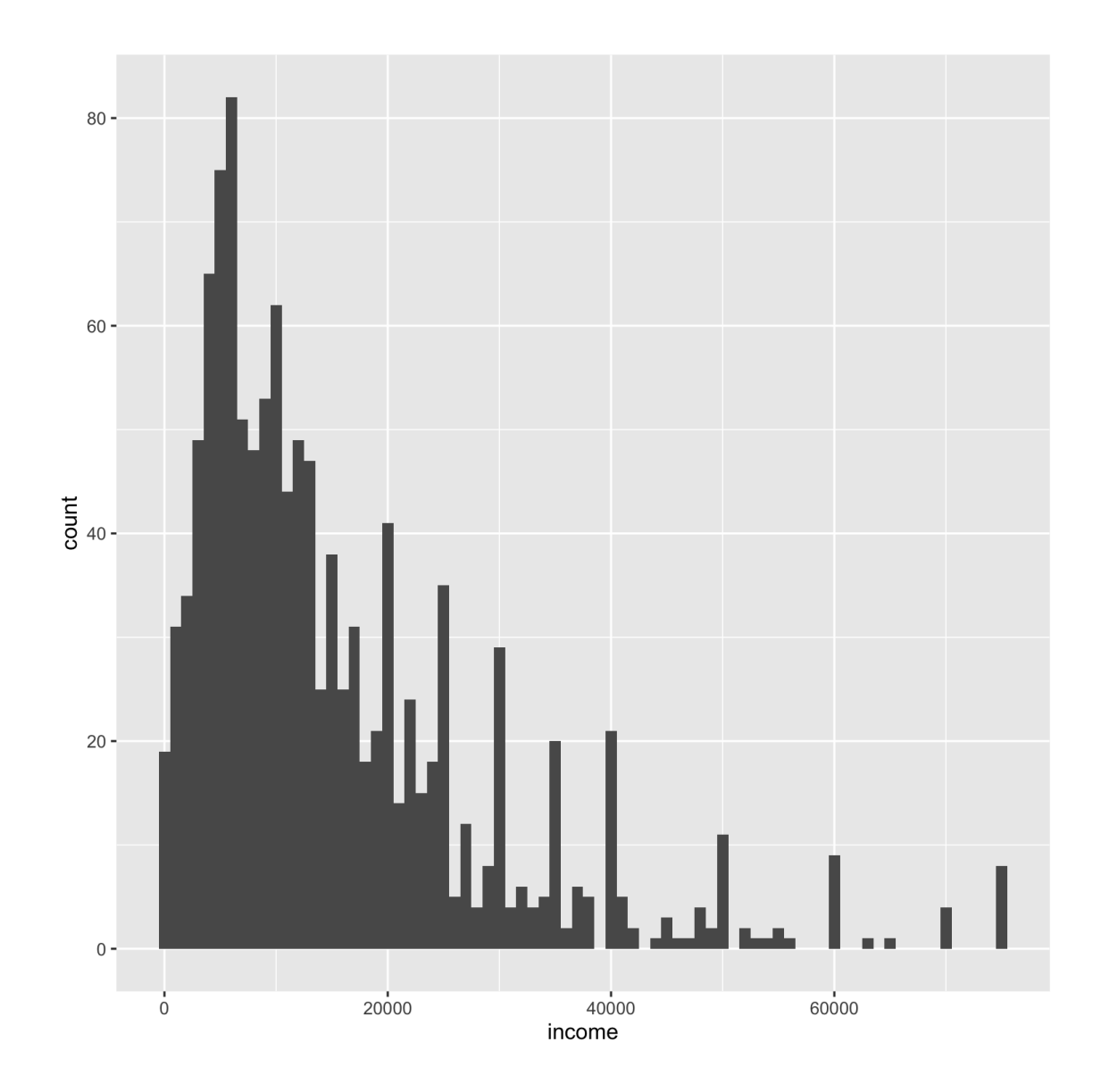

```
ggplot(data = nlsy) +
 geom_histogram(aes(x = income),
                 bins = 100) +
 scale_x_log10()
```
There are a lot of  $scale_x()$  and  $scale_y()$  functions for you to explore!

> The naming schemes work similarly to the scale\_color ones, just with different options!

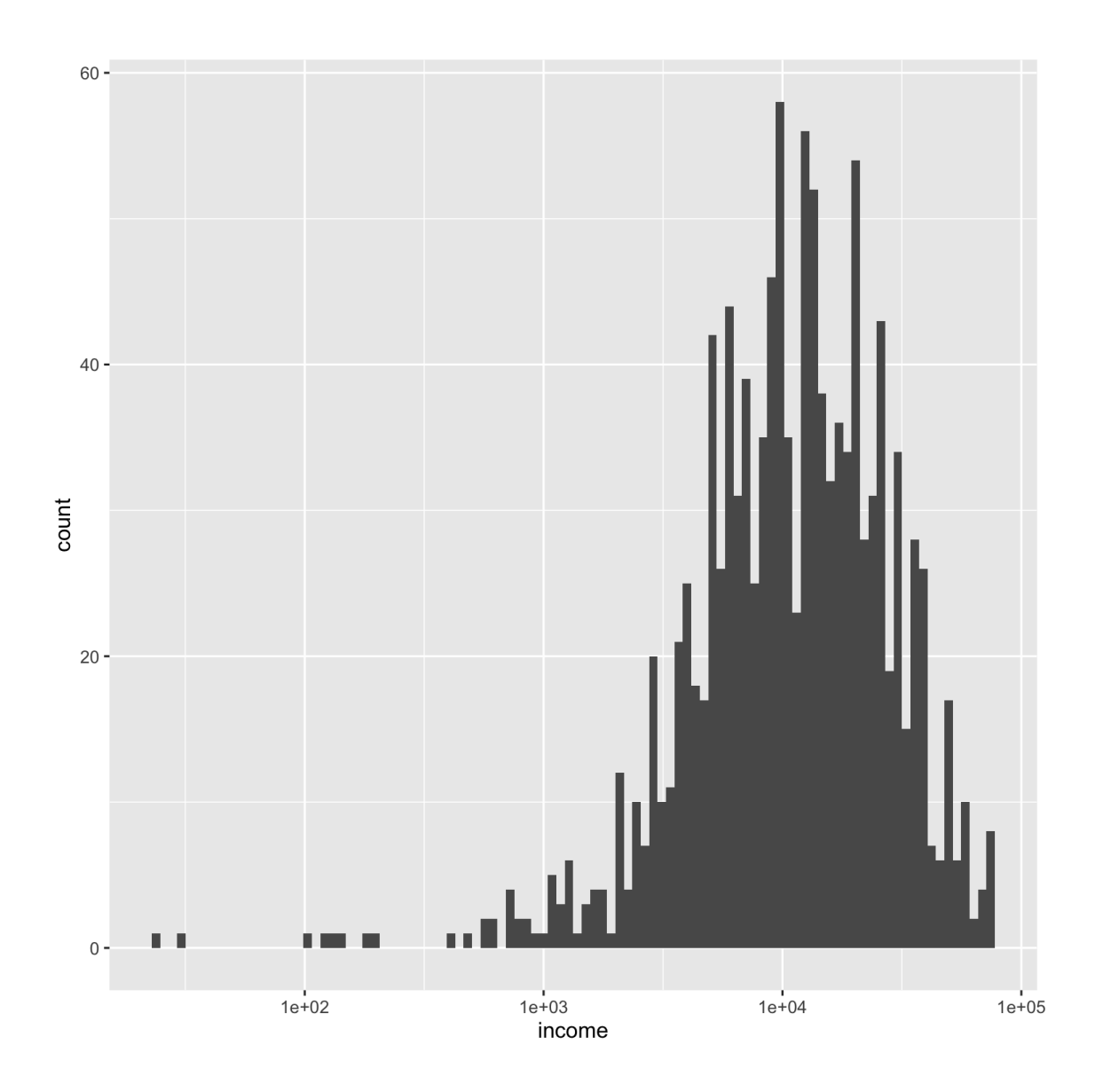

# Your turn...

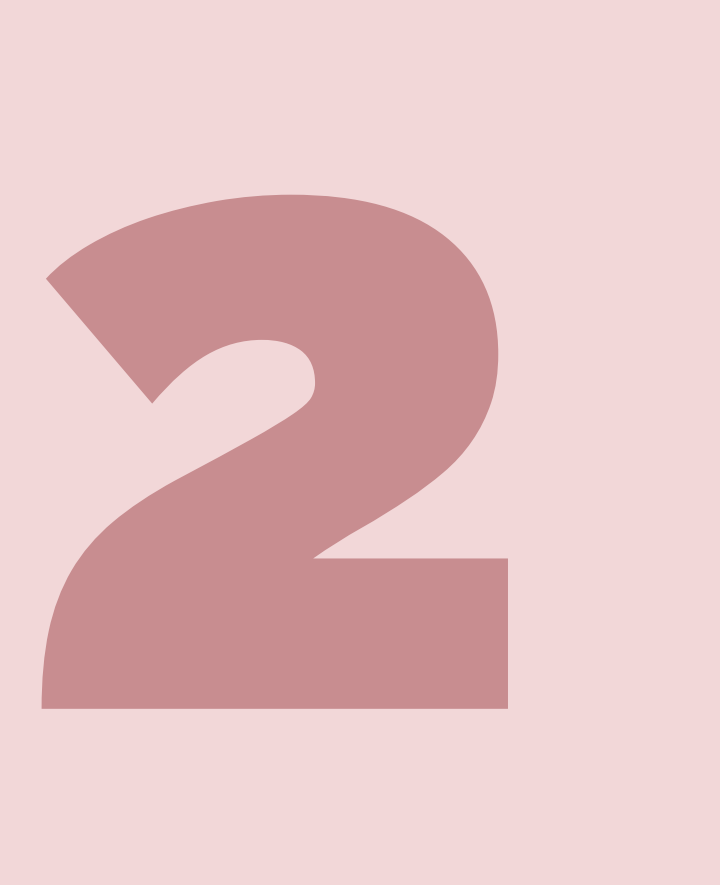

Exercises 2.2: Make a fancy histogram showing the distribution of income in this data.

### Finally, themes to make our plots prettier

You probably recognize the ggplot theme. But did you know you can trick people into thinking you made your figures in Stata?

```
p \leftarrow ggplot(data = nlsy) +
 geom_boxplot(aes(
   x = factor(sleep_wknd),
   y = sleep_wkdy,
   fill = factor(sleep_wknd))) +
 scale_fill_discrete(guide = FALSE) +
  labs(x = "hours slept on weekends"
,
       y = "hours slept on weekends"
,
       title = "The more people sleep on weekend
       subtitle = "According to NLSY data")
```
 $\mathsf{D}$ 

#### Let's store our plot first.

Plots work just like other R objects, meaning we can use the assignment arrow.

> Can you figure out what each chunk of this code is doing to the figure?

The more people sleep on weekends, the more they sleep on weekdays According to NLSY data

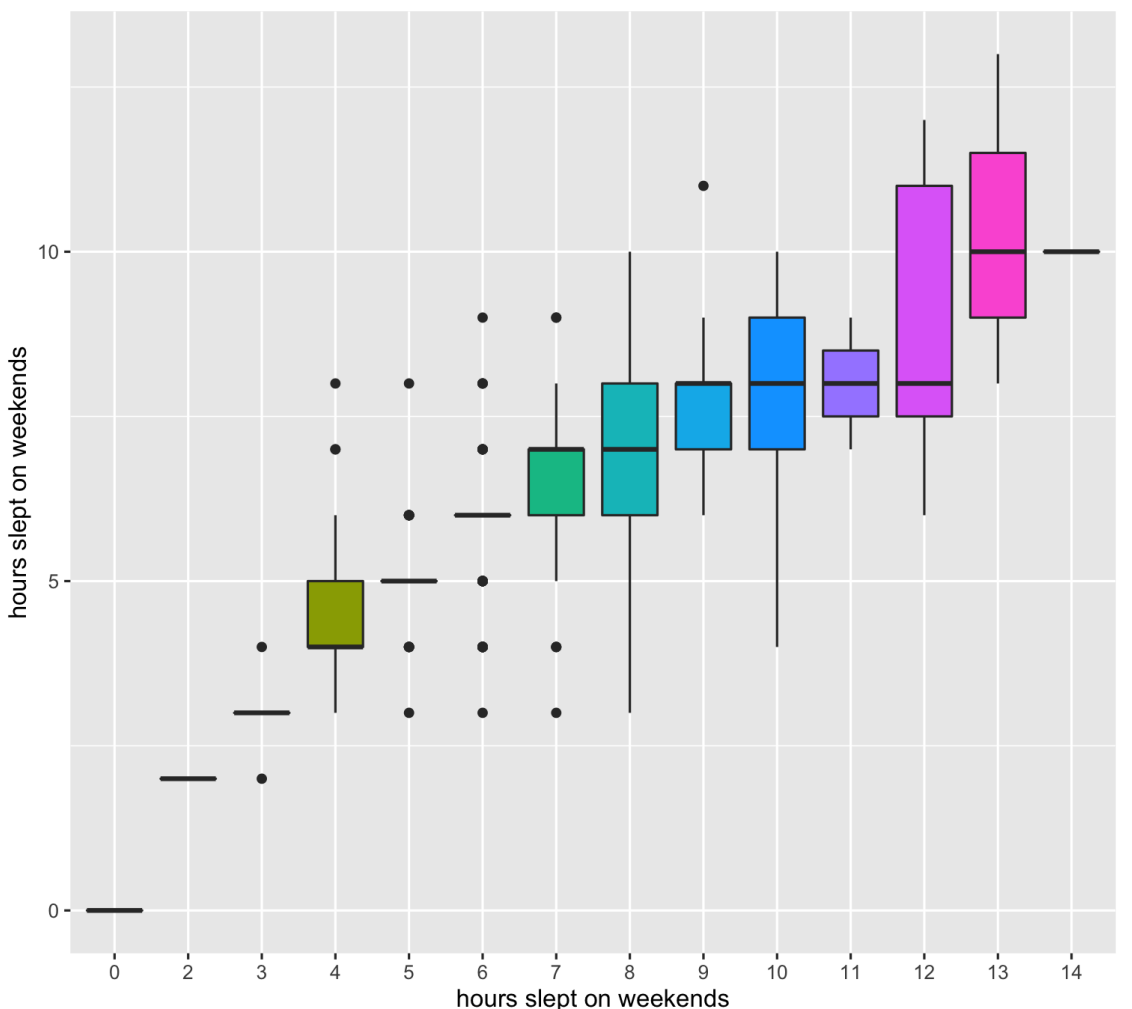

 $p +$ theme\_minimal()

#### We can change the overall theme

Since we stored the plot as p, it's easy to add on / try different things

The more people sleep on weekends, the more they sleep on weekdays According to NLSY data

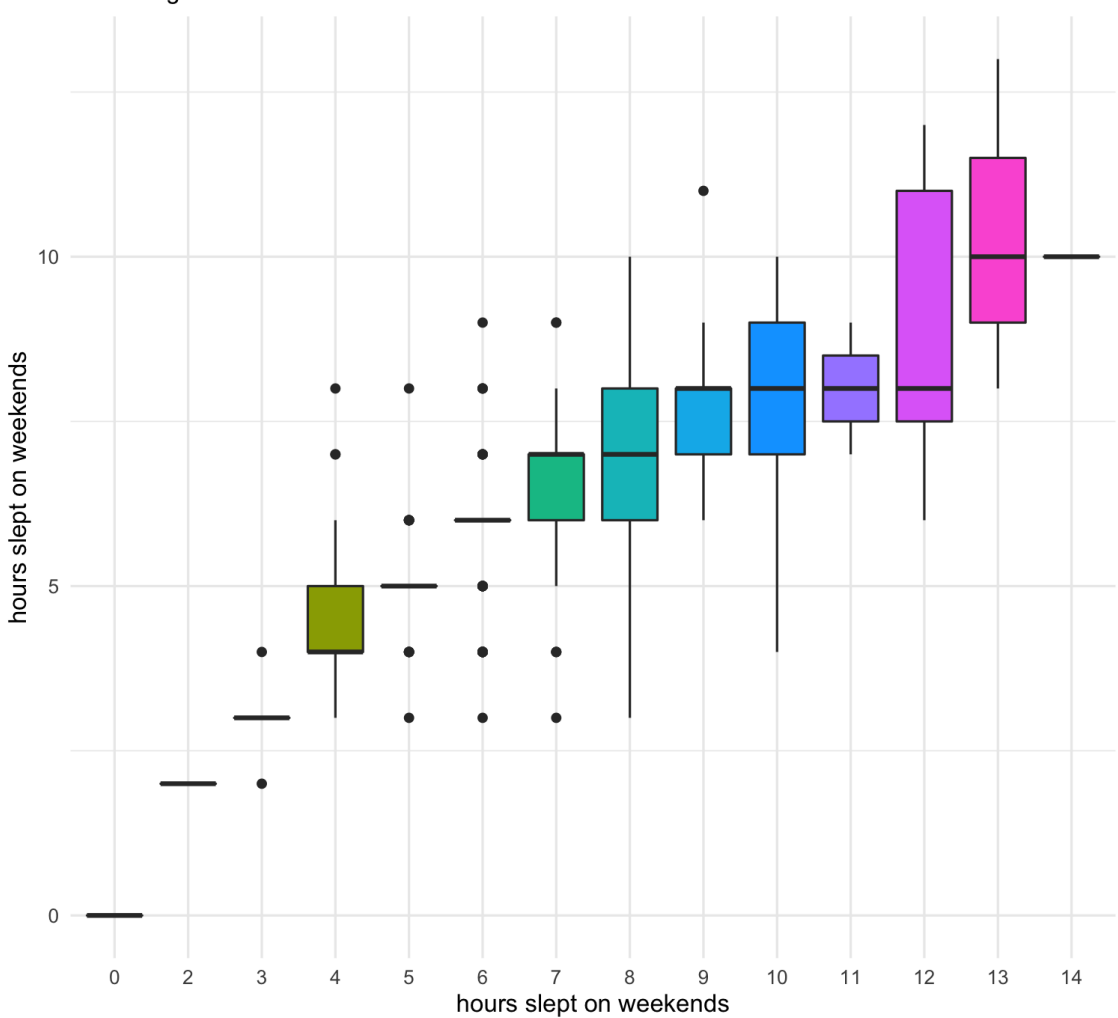

 $p +$ +<br>theme\_dark() The more people sleep on weekends, the more they<br>sleep on weekdays According to NLSY data

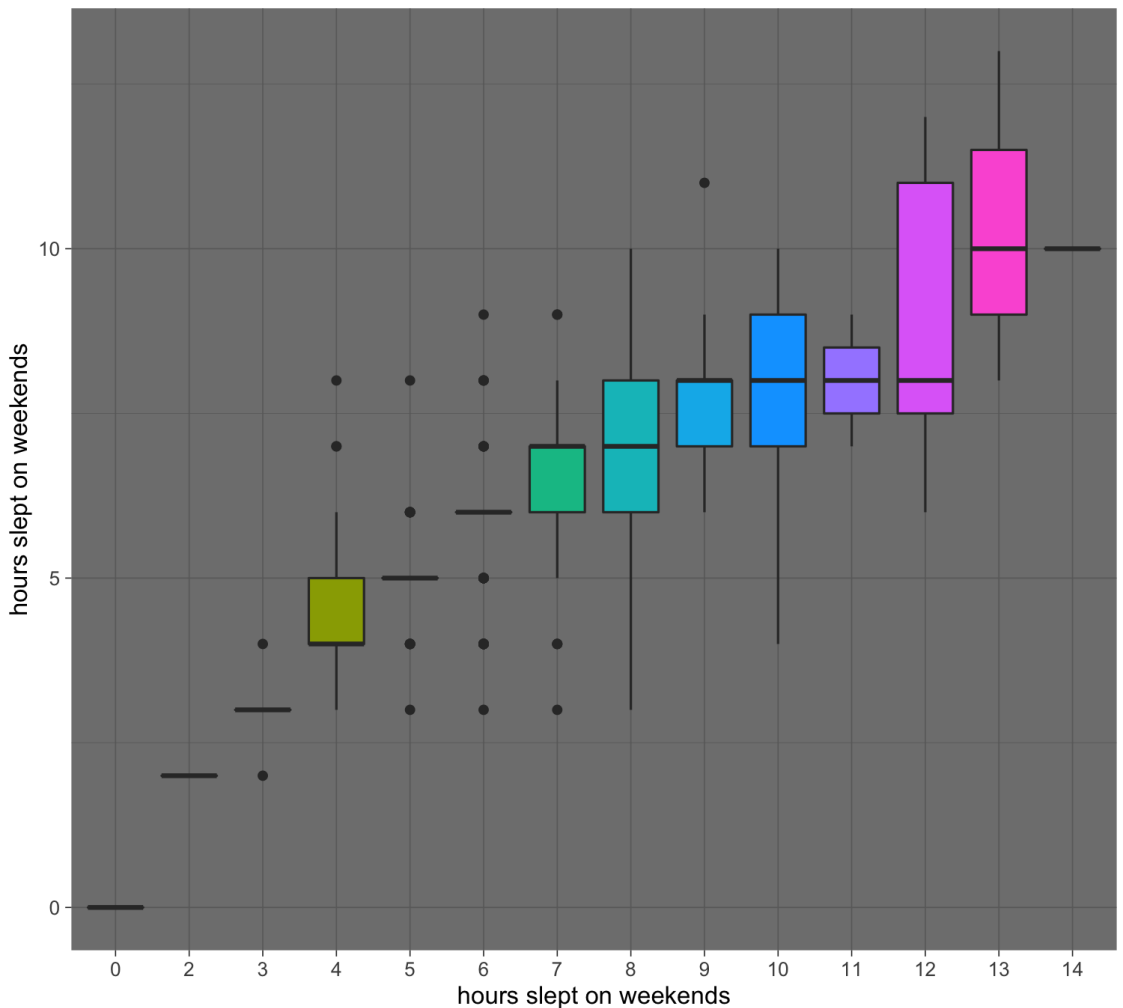

41 / 50

 $p +$ +<br>theme\_classic() The more people sleep on weekends, the more they<br>sleep on weekdays According to NLSY data

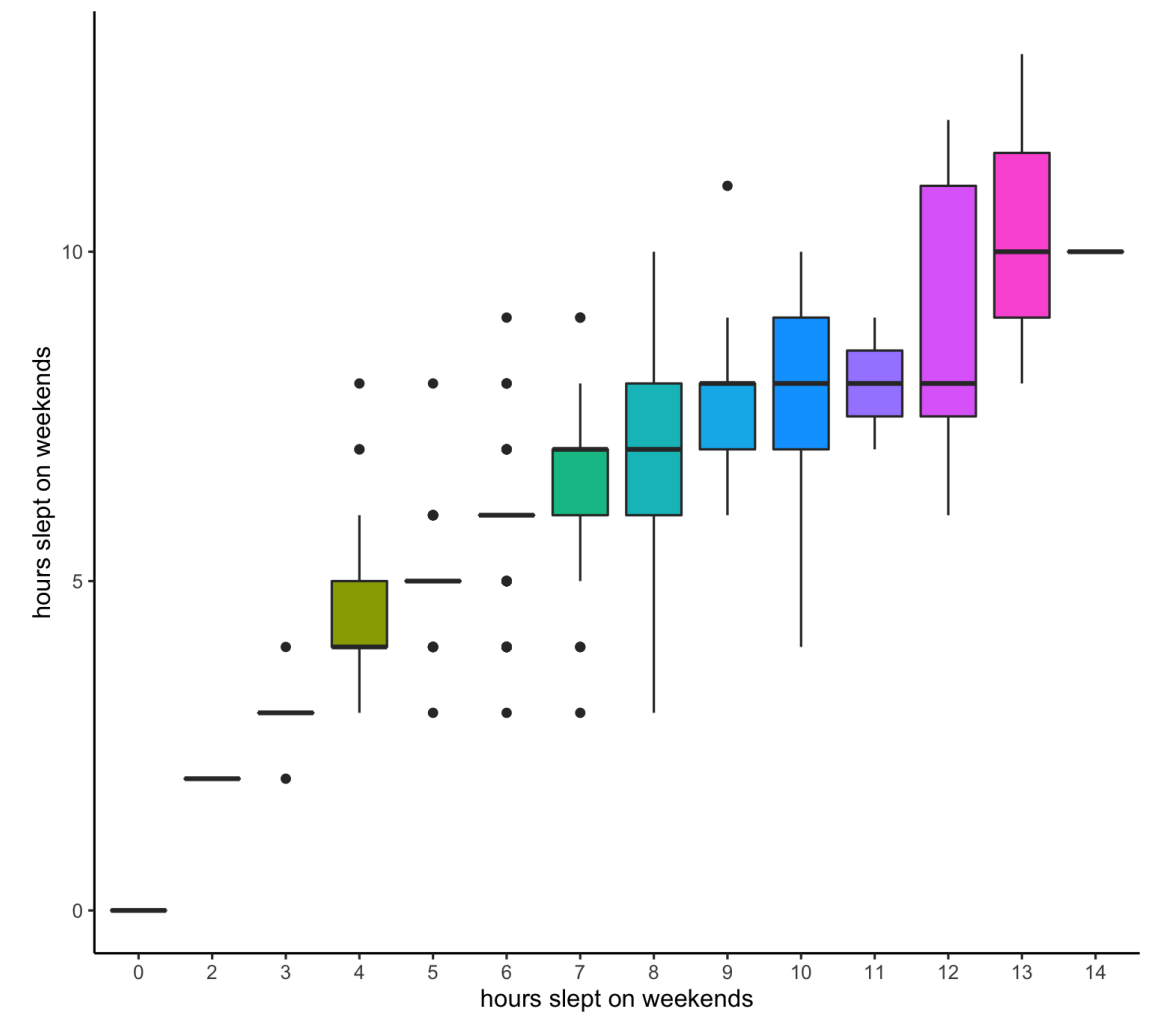

 $p +$ +<br>theme\_void() The more people sleep on weekends, the more they<br>sleep on weekdays According to NLSY data

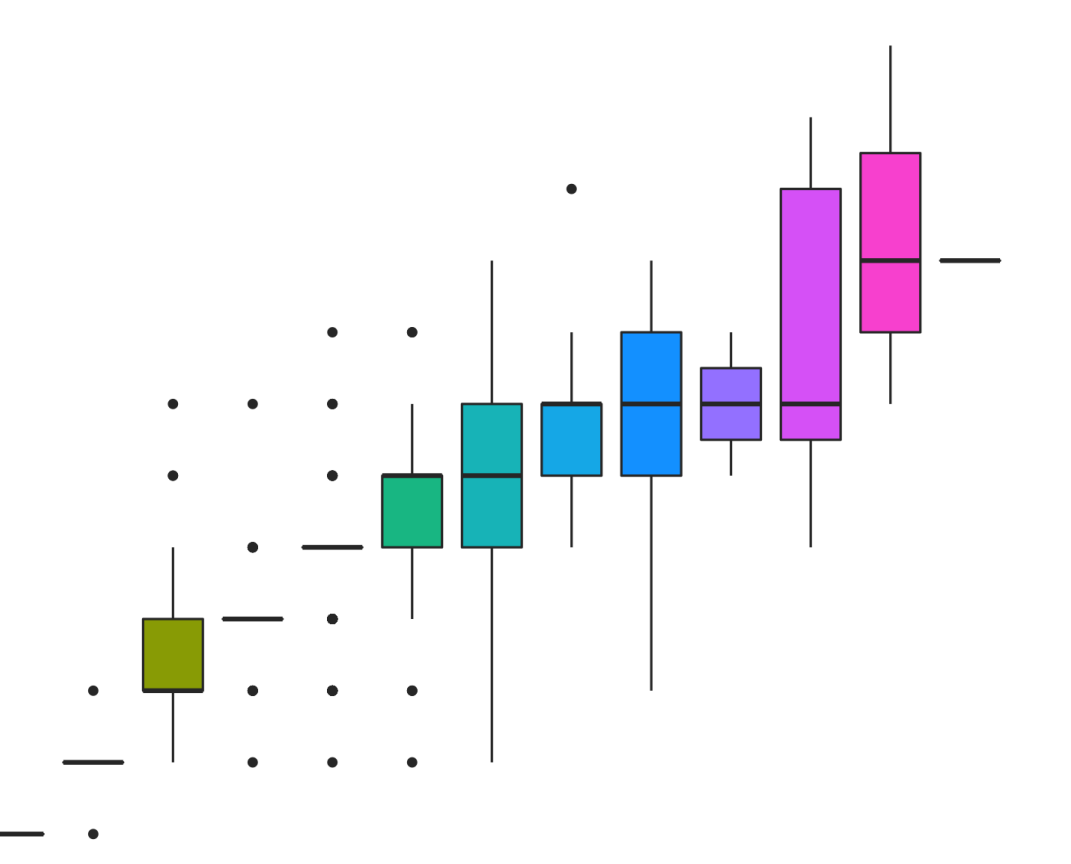

 $p +$ ggthemes::theme\_fivethirtyeight()

Other packages may contain themes.

#### The more people sleep on weekends, the more they sleep on weekdays

According to NLSY data

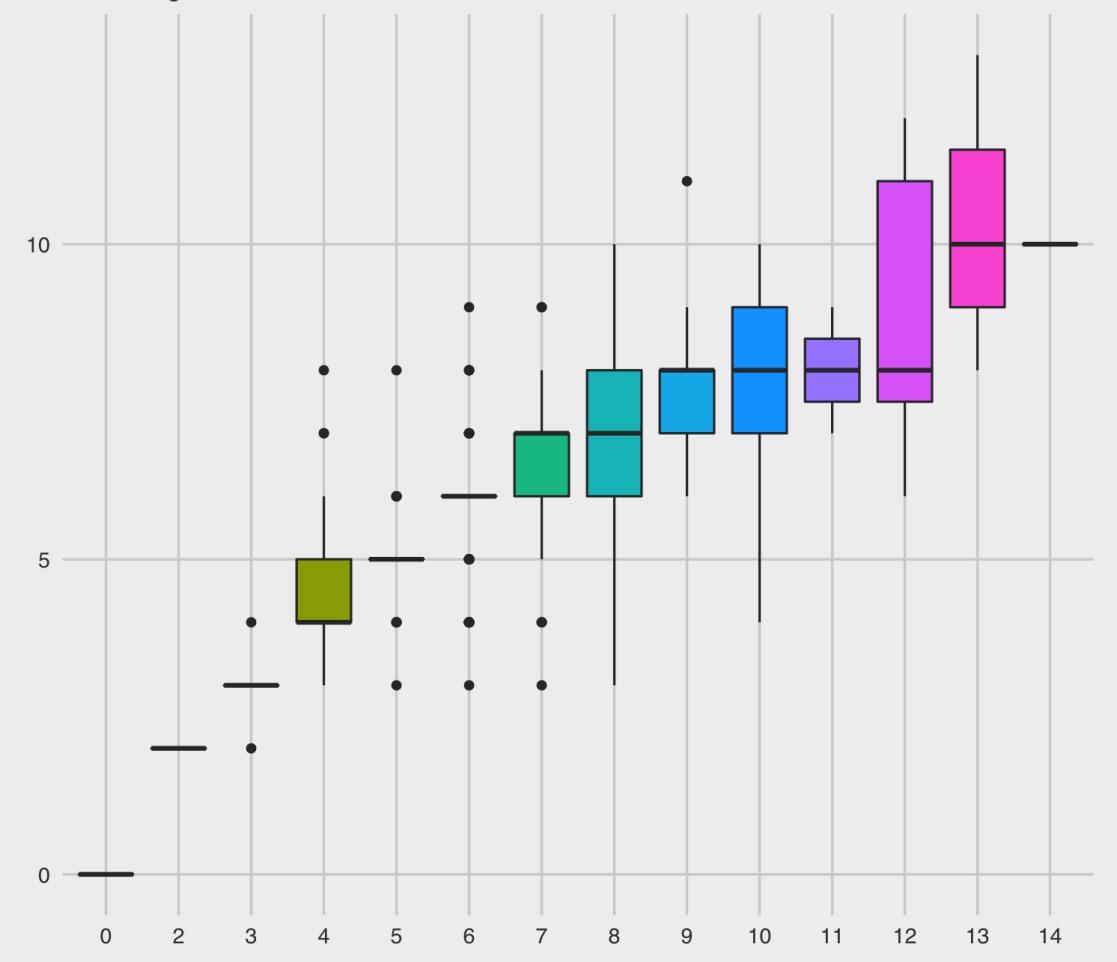

 $p +$ ggthemes::theme\_excel\_new()

#### In case you miss Excel....

The more people sleep on weekends, the more they<br>sleep on weekdays  $10$ 5  $\mathbb O$  $12$  $14$  $\Omega$  $\overline{2}$  $\mathbf{3}$ 5 6  $\overline{7}$ 8  $9$ 10  $11$ 13  $\Lambda$ 

 $p +$ +<br>ggthemes::theme\_gdocs()

#### The more people sleep on weekends, the more they sleep on weekdays

According to NLSY data

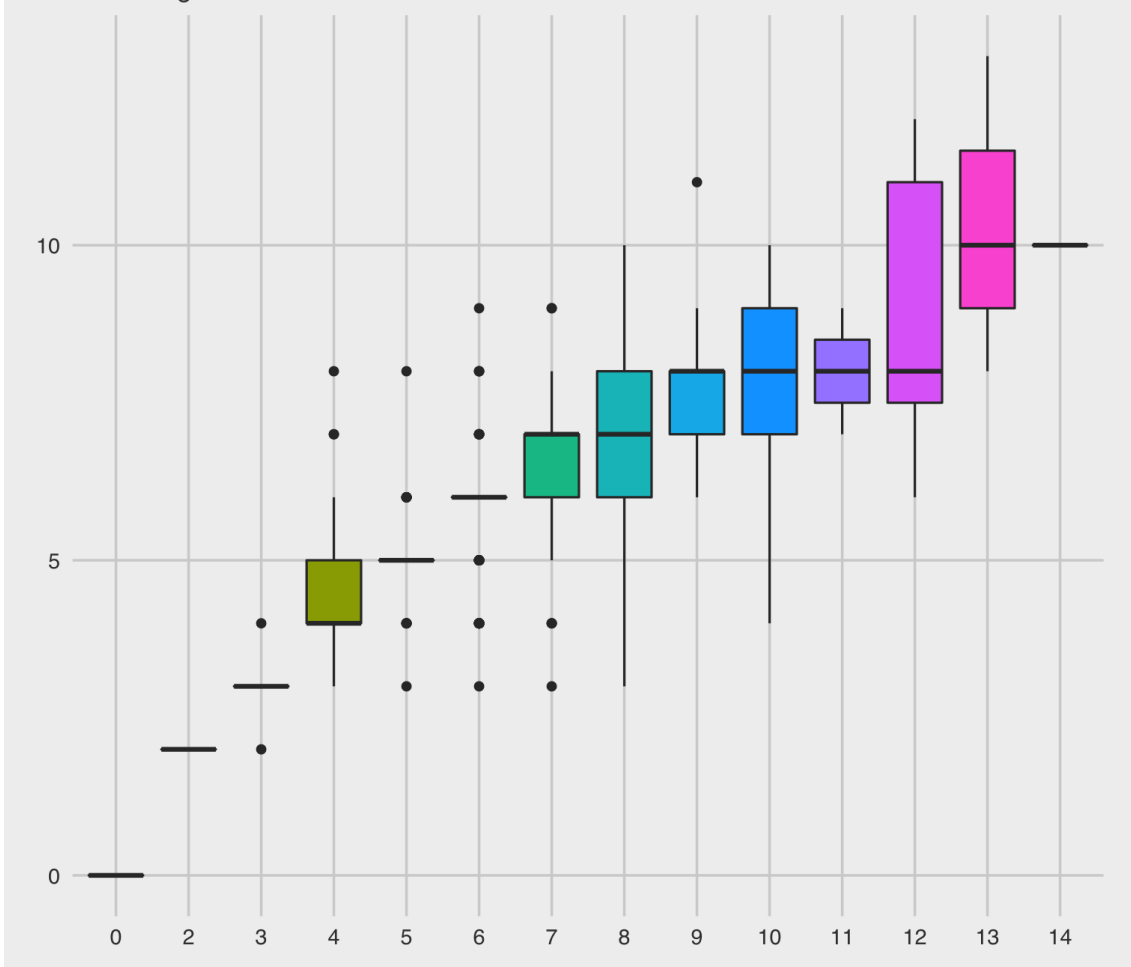

 $p +$ louisahstuff::my\_theme()

#### You can even make your own!

### The more people sleep on weekends, the more they<br>sleep on weekdays

According to NLSY data

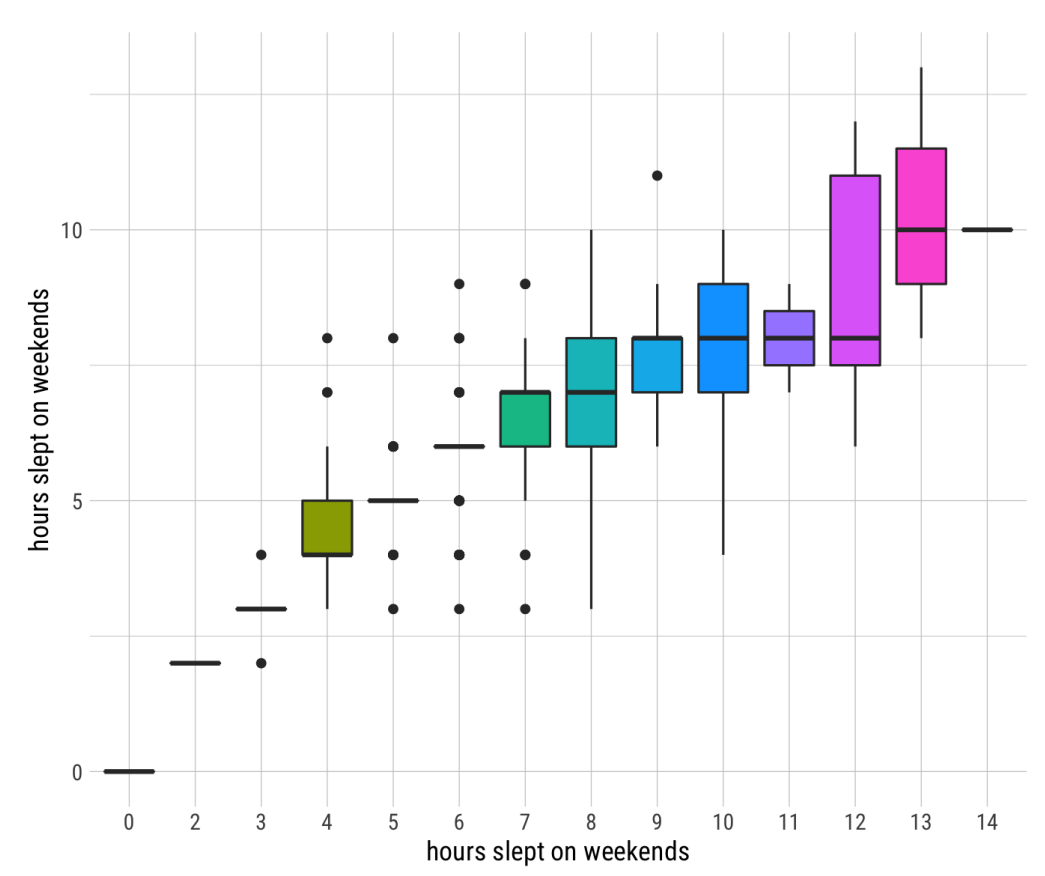

### Finally, save it!

If your data changes, you can easily run the whole script again:

```
library(tidyverse)
dataset <- read_csv("dataset.csv")
ggplot(dataset) +
  geom\_point(aes(x = xvar, y = yvar))`ggsave`(filename = "scatterplot.pdf")
```
The ggsave() function will automatically save the most recent plot in your output. To be safe, you can store your plot, e.g.,  $p \leftarrow \text{ggplot}(\ldots) + \ldots$  and then

```
ggsave(filename = "scatterplot.pdf"
, plot = p)
```
### More resources

- Cheat sheet:
	- <https://www.rstudio.com/resources/cheatsheets/#ggplot2>
- Catalog: <http://shiny.stat.ubc.ca/r-graph-catalog/>
- Cookbook: <http://www.cookbook-r.com/Graphs/>
- Official package reference: <https://ggplot2.tidyverse.org/index.html>
- List of themes and instructions to make your own: [https://www.datanovia.com/en/blog/ggplot-themes](https://www.datanovia.com/en/blog/ggplot-themes-gallery/)gallery/

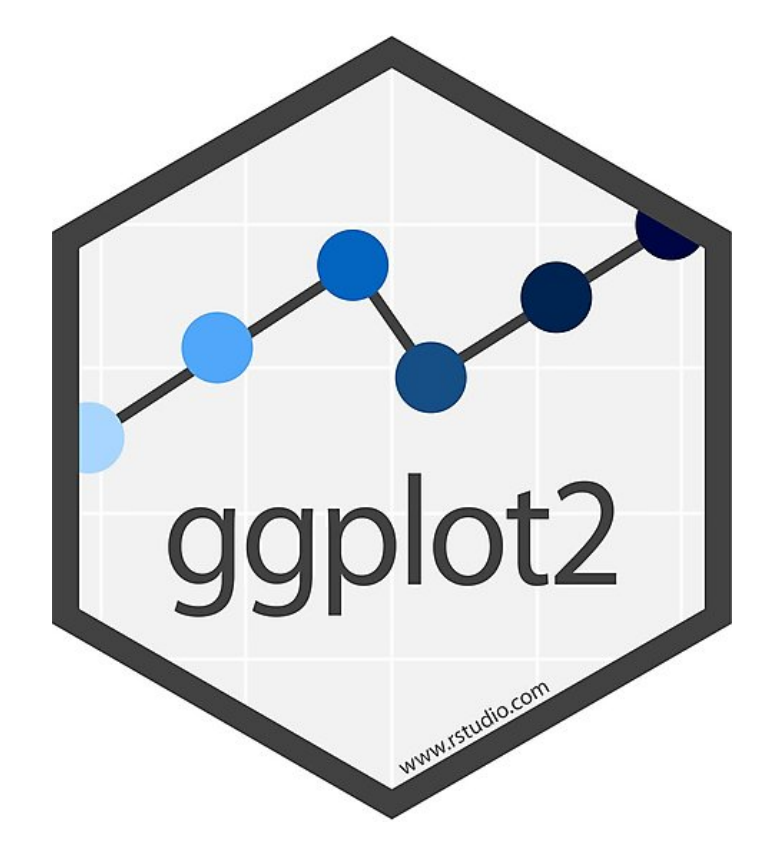

## Your turn...

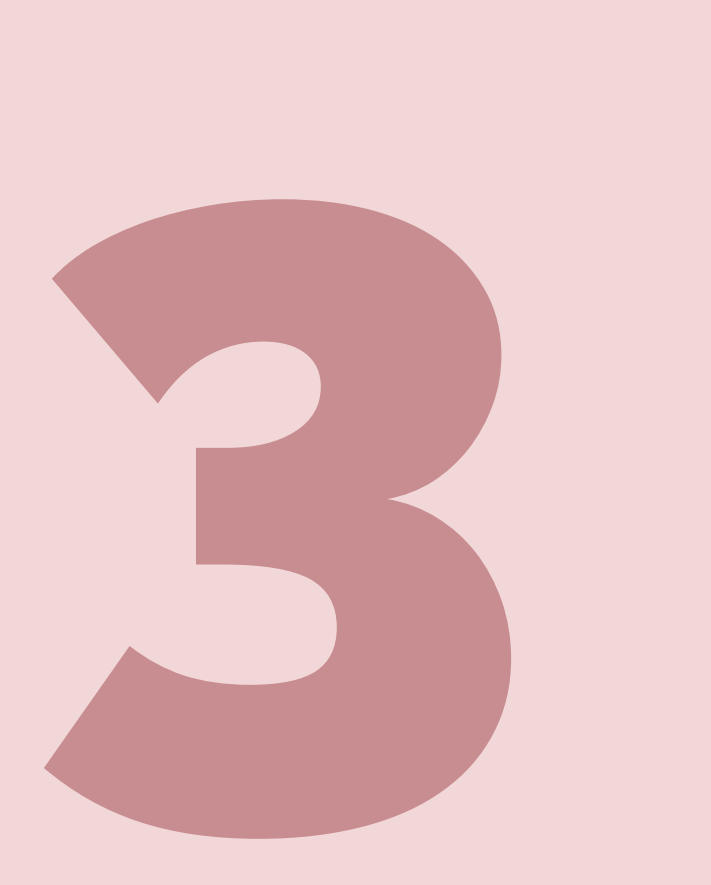

#### Exercises 2.3: Recreate this plot!

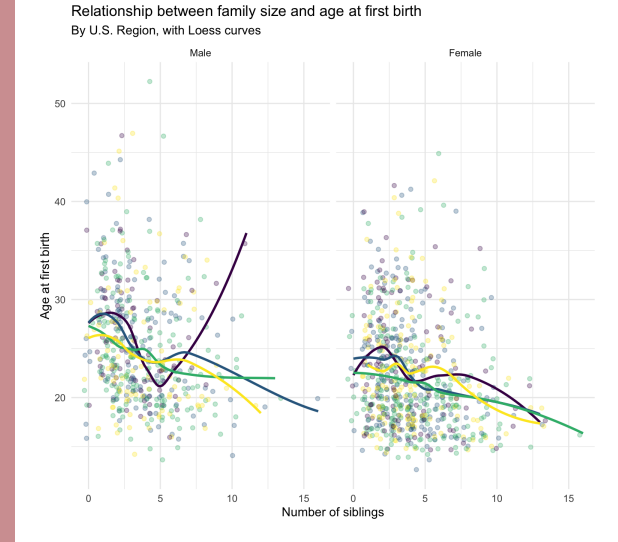

Region Northeast - North Central - South Wes